<span id="page-0-0"></span>**MANUAL DE INSTRUCCIONES**

# **Lexicon<sup>®</sup> PCM92** Reverb/Procesador de efectos

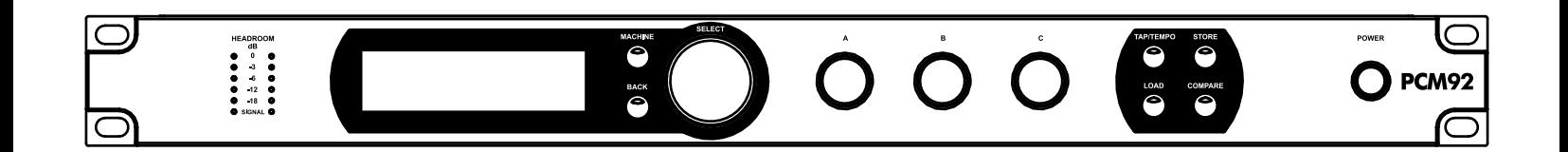

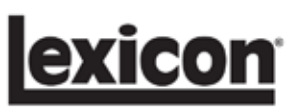

# **INFORMACION IMPORTANTE DE SEGURIDAD**

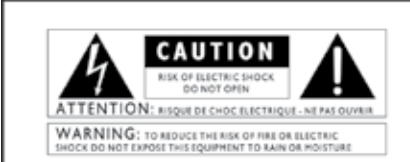

The symbols shown above are internationally accepted<br>symbols that warn of potential hazards with electrical<br>products. The lightning fiash with arrowpoint in an equi-<br>lateral triangle means that there are dangerous voltages refer to the owner's manual

These symbols warn that there are no user serviceable parts inside the unit. Do not open the unit. Do not<br>attempt to service the unit yourself. Refer all servicing to qualified personnel. Opening the chassis for any reason<br>will void the manufacturer's warranty. Do not get the unit<br>wet. If liquid is spilled on the unit, shut it off immediately and take it to a dealer for service. Disconnect the unit<br>during storms to prevent damage.

#### INSTRUCCIONES DE SEGURIDAD

nota para los usuarios si este aparato esta equipado con un cable de corriente.

PRECAUCION: ESTE APARATO DEBE SER CONECTADO A UNA SALIDA DE CORRIENTE ELECTRICA QUE DISPONGA DE UNA TOMA DE TIERRA DE **PROTECCION** 

Los filamentos del cable de alimentación siguen el siguiente código de colores:

VERDE y AMARILLO - tierra AZUL - neutral MARRON - activo

En el caso de que los colores de los filamentos del cables de este aparato no se correspondan con los colores que identifiquen los terminales de su enchufe, haga lo siguiente:

- El filamento de color verde y amarillo debe ser conectado al terminal del enchufe marcado con la letra E, el símbolo de tierra o de color verde o verde y amarillo.
- El filamento de color azul debe ser conectado al terminal marcado con la letra N o de color negro.
- Conecte el filamento marrón al terminal rojo o marcado con una L.

Este aparato puede requerir el uso de un cable de alimentación o enchufe diferente (o ambos), dependiendo de la fuente de alimentación disponible. Si debe cambiar el enchufe, consulte a un electricista, quien se basará en la tabla siguiente. El filamento verde/amarillo debe ser conectado directamente al chasis de la unidad.

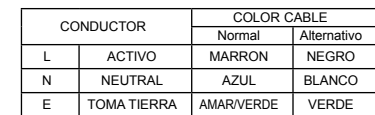

PRECAUCION: SI anula la toma de tierra, determinadas situaciones de avería de esta unidad o del sistema al que esté conectada pueden dar lugar a un voltaje de línea completo entre el chasis y la toma de tierra. Si tocase simultáneamente el chasis y la toma de tierra se expondría a daños graves o incluso la muerte.

#### **POR SU PROPIA SEGURIDAD LEA LO SIGUIENTE:**

CONSERVE ESTAS INSTRUCCIONES PRESTE ATENCION A TODAS LAS ADVERTENCIAS SIGA TODO LO INDICADO EN ESTAS **INSTRUCCIONES** 

ESTE APARATO NO DEBE QUEDAR EXPUESTO<br>A SALPICADURAS, NI DEBE COLOCAR OBJETOS<br>QUE CONTENGAN LIQUIDOS (COMO UN JARRON) SOBRE EL.

LIMPIE ESTE APARATO SOLO CON UN TRAPO SECO.

NO BLOQUEE NINGUNA DE LAS ABERTURAS DE VENTILACION. INSTALE ESTE APARATO DE ACUERDO A LAS INSTRUCCIONES DEL FABRICANTE.

NO INSTALE ESTE APARATO CERCA DE FUENTES DE CALOR COMO RADIADORES, HORNOS U OTROS APARATOS (INCLUYENDO AMPLIFICADORES) QUE GENEREN CALOR.

UTILICE SOLO ACCESORIOS/COMPLEMENTOS ESPECIFICADOS POR EL FABRICANTE.

DESCONECTE ESTE APARATO DE LA CORRIENTE DURANTE LAS TORMENTAS ELECTRICAS O CUANDO NO LO VAYA A USAR DURANTE UN PERIODO DE TIEMPO LARGO.

No anule el sistema de seguridad que supone un enchufe polarizado o uno con toma de tierra. Un enchufe polarizado tiene dos bornes de distinta anchura. Uno con toma de tierra tiene dos bornes iguales y una tercera lámina para la conexión a tierra. El borne ancho o la lámina se incluyen para su seguridad. Si el enchufe incluido con este aparato no encaja en su salida de corriente, haga que un electricista sustituya su salida anticuada

Coloque el cable de corriente de forma que no pueda quedar aplastado o retorcido, con especial atención en los enchufes, receptáculos y en el punto en el que salen del aparato.

Utilice este aparato solo con un soporte, trípode o bastidor especificado por el fabricante o que se venda directamente con el propio aparato. Si utiliza un bastidor con ruedas, ponga especial atención al mover la combinación aparato/bastidor para evitar posibles accidentes en caso de un vuelco.

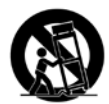

Consulte cualquier posible reparación con el servicio técnico. Este aparato deberá ser reparado si ha resultado dañado de cualquier forma, como por ejemplo si se ha dañado el cable de corriente, si se ha derramado algún líquido o se ha introducido algún objeto dentro del aparato, si ha quedado expuesto a la lluvia o la humedad, si no funciona normalmente o si ha caído al suelo.

INTERRUPTOR DE ENCENDIDO: Si este aparato dispone de un interruptor de encendido, dicho interruptor NO corta la conexión de la corriente.

DESCONEXION DE LA CORRIENTE ELECTRICA: Coloque el enchufe de forma que siempre pueda acceder a él. En caso de una instalación en rack o encastrada, en la que no sea fácil acceder al enchufe, coloque en el circuito eléctrico del rack o de la sala un interruptor de corriente multipolar con una separación de contactos de al menos 3 mm en cada polo.

PARA LAS UNIDADES EQUIPADAS CON UN RECEPTACULO DE FUSIBLE ACCESIBLE DESDE EL EXTERIOR: Sustituya el fusible únicamente por otro de idénticas características.

VOLTAJE DE ENTRADA MULTIPLE: Este aparato puede requerir el uso de un cable de alimentación o enchufe diferente (o ambos), dependiendo de la fuente de alimentación disponible. Conecte este aparato únicamente a una fuente de alimentación como la indicada en el panel trasero de este aparato. Para reducir el riesgo de incendios o descargas eléctricas, consulte cualquier posible reparación con el servicio técnico.

Si conecta este aparato a una salida de 240V, deberá usar un cable de alimentación certificado a CSA/UL.

# **INFORMACION IMPORTANTE DE SEGURIDAD**

# DECLARACION DE CONFORMIDAD

Nombre del fabricante: Lexicon®

8760 S. Sandy Parkway Sandy, Utah 84070, USA

declara que el producto:

Nombre del producto: Lexicon PCM 92 Nota: El nombre de este producto puede incluir el sufijo EU.

Opciones del producto: Ninguna

cumple con las siguientes especificaciones de producto:

Seguridad: IEC 60065 (7<sup>°</sup> ed. 2001)

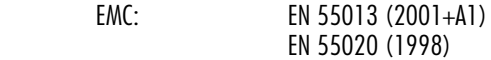

Información complementaria:

El producto citado anteriormente cumple con los requisitos de la Directiva de Bajo Voltaje 2006/95/EC y la Directiva EMC 2004/108/EC.

> Vicepresidente técnico 8760 S. Sandy Parkway Sandy, Utah 84070, USA Fecha: 4 de noviembre de 2009

Contacto en Europa: Su distribuidor o servicio técnico Lexicon o

 Harman Music Group 8760 South Sandy Parkway Sandy, Utah 84070, USA Tfno: (801) 566-8800 Fax: (801) 566-7005

#### **COMPATIBILIDAD** ELECTROMAGNETICA

Esta unidad cumple con las Especificaciones de producto indicadas en la Declaración de conformidad. Su funcionamiento está sujeto a las dos condiciones siguientes:

- este aparato no puede producir interferencias molestas,
- y este aparato debe aceptar cualquier interferencia recibida, incluyendo aquellas que puedan producir un funcionamiento no deseado.

Trate de evitar utilizar esta unidad dentro de campos electromagnéticos potentes.

• use únicamente cables de interconexión con blindaje.

#### PRECAUCION RELATIVA AL CABLE DE ALIMENTACION EN EL REINO UNIDO

El uso de un enchufe de alimentación cortado o dañado hace que el sistema sea inseguro. Deshágase de dicho cable o enchufe de la forma adecuada.

**BAJO NINGUNA CIRCUNSTANCIA INTRODUZCA UN ENCHUFE DAÑADO O CORTADO EN UNA SALIDA DE CORRIENTE DE 13 AMPERIOS.** No utilice el cable de alimentación sin la tapa del fusible

en su sitio. Puede conseguir una tapa de repuesto en su distribuidor local. Los fusibles de repuesto son de 13 amperios y DEBEN estar aprobados por el ASTA como BS1362.

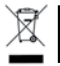

A la hora de deshacerse de este aparato, no lo elimine junto con la basura orgánica. Existe un procedimiento de eliminación de aparatos electrónicos usados que cumple con la legislación actual sobre tratamiento, recuperación y reciclaje de elementos electrónicos.

Todos los usuarios no profesionales y que sean ciudadanos de uno de los 25 países miembros de la EU, Suiza y Noruega, pueden devolver sus aparatos electrónicos usados, sin coste alguno, al comercio en el que fueron<br>adquiridos (si adquiere allí otro aparato similar) o en determinados puntos limpios designados

En el caso de cualquier otro país distinto a los anteriores, póngase en contacto con las autoridades locales para que<br>le informen del método adecuado para deshacerse de este aparato. El hacer lo anterior le asegurará que e sea eliminado siguiendo las normas actuales de tratamiento, recuperación y reciclaje de materiales, evitando los posibles efectos negativos para el medio ambiente y la salud.

# **Garantía**

Esta garantía solo es válida para el comprador original y únicamente dentro del territorio de los Estados Unidos de América. En caso de que haya adquirido este aparato en otro país distinto, póngase en contacto con su distribuidor Lexicon® local.

- 1. Para que esta garantía sea validada, deberá remitirnos la tarjeta de registro de garantía que se adjunta con este aparato en los 30 días posteriores a la fecha de compra. La prueba de compra se considera responsabilidad del comprador.
- 2. Lexicon Professional garantiza que este aparato, siempre y cuando sea adquirido y usado dentro del territorio de los Estados Unidos, está libre de defectos en materiales y mano de obra bajo condiciones normales de uso y mantenimiento.
- 3. La responsabilidad de Lexicon Professional con respecto a esta garantía se limita a la reparación o, bajo nuestro criterio, sustitución de los materiales defectuosos que den evidencias de avería, asumiendo que este aparato sea devuelto a Lexicon Professional CON UNA AUTORIZACION DE DEVOLUCION de fábrica, en cuyo caso todas las piezas y mano de obra quedarán cubiertas durante un periodo de hasta un (1) año. Para acceder a una reparación en periodo de garantía es obligatorio que primero obtenga un número de Autorización de devolución de Lexicon Professional. La empresa no será responsable de los daños que se puedan ocasionar como consecuencia del uso de este aparato en un determinado circuito o sistema.
- 4. Lexicon Professional se reserva el derecho a realizar modificaciones en el diseño o a realizar adiciones o mejoras en este aparato sin por ello incurrir en la obligación de instalar esas mismas adiciones o mejoras en los productos fabricados anteriormente.
- 5. Las cláusulas anteriores sustituyen a cualquier otra garantía, expresa o implícita, y Lexicon Professional ni asume ni autoriza a que terceras personas asuman ningún otro tipo de obligación o responsabilidad en relación con la venta de este producto. Bajo ningún concepto ni Lexicon Professional ni sus distribuidores serán responsables del daño emergente, lucro cesante o retrasos en la ejecución de esta garantía debido a causas que queden fuera de nuestro control.

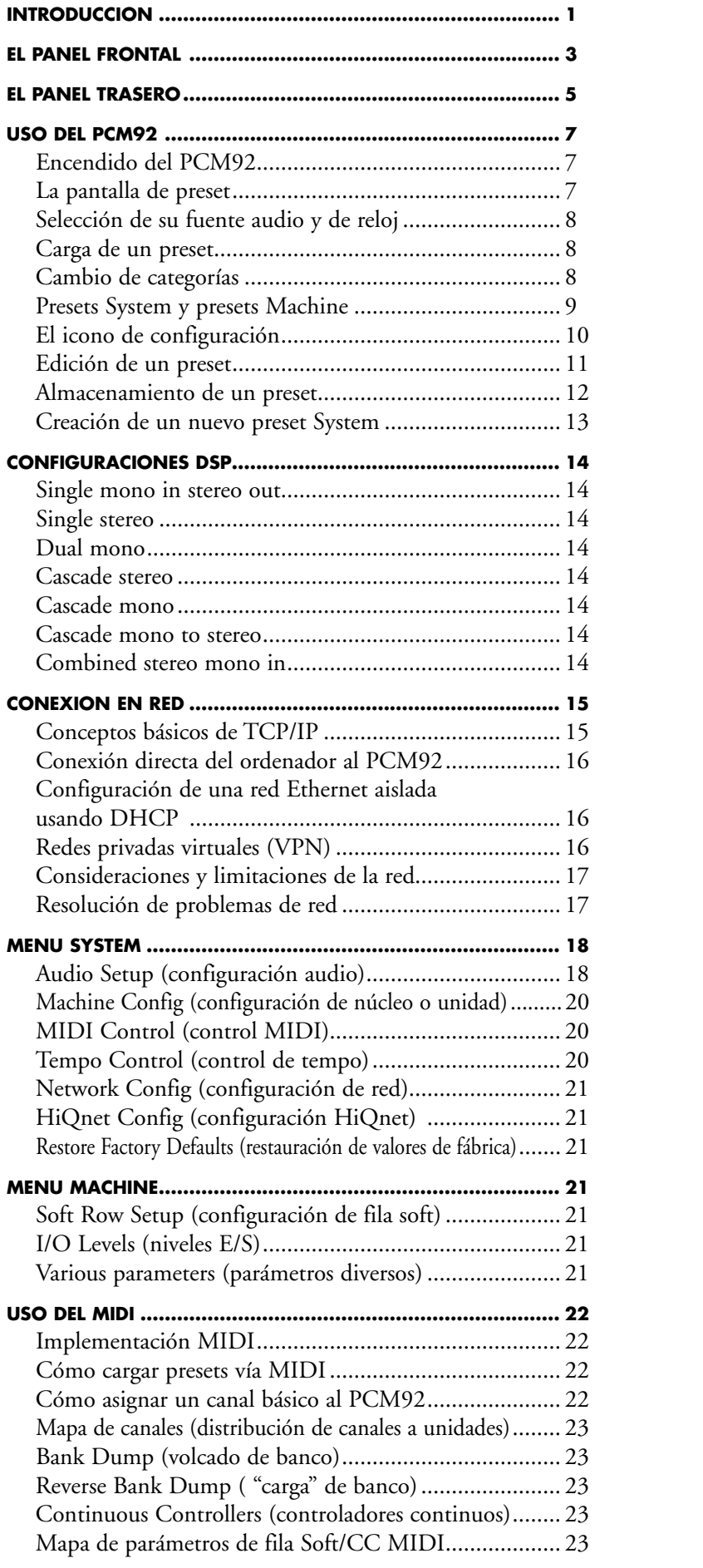

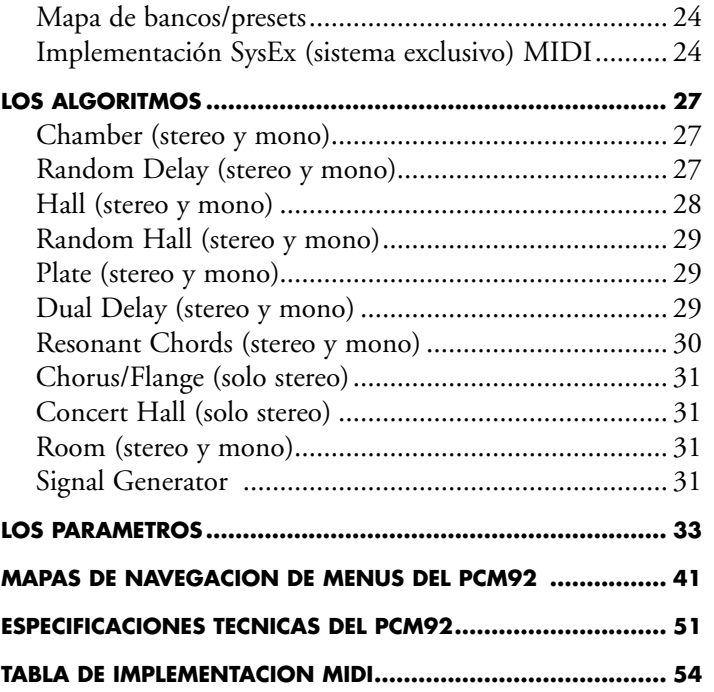

# **Introduccion**

¡Felicidades y gracias por su compra del procesador multiefectos/reverb PCM92!. Basándose en el legendario diseño del PCM81 y PCM91, y en la revolucionaria tecnología del PCM96, Lexicon pone en sus manos el futurista procesador de efectos/reverb stereo PCM92.

Mezcla de tradición e innovación, este procesador, auténtico centro neurálgico, pone a su disposición 28 nuevas y extraordinarias reverbs, retardos y efectos de modulación. Diseñado para ofrecerle la máxima calidad de sonido y para funcionar con todas sus aplicaciones de audio, el PCM92 ocupará la parte central de su rack FOH (Front-of-House) y de su estudio de grabación.

Con la herencia de innumerables aparatos a su espalda, el PCM92 también incluye la más selecta colección de presets de fábrica disponibles en un procesador stereo – unos 700 y aumentando – incluidos algunos clásicos ya famosos de nuestra extensa biblioteca de sonidos.

El PCM92 le ofrece nuevas posibilidades a nuestras reverbs tradicionales gracias a la incorporación de filtros multimodo en el flujo audio. Esto permite un modelado más exacto de la reverb manteniendo el sonido distintivo de Lexicon. Todas las reverb tienen también un interruptor "Infinite" que permite que la reverb se repita ininterrumpidamente, lo que le resultará útil para crear originales acompañamientos y efectos de sonido.

El nuevo algoritmo Room de Lexicon constituye una alternativa más flexible a las reverbs enrevesadas. Puede seleccionar, escalar y ecualizar fácilmente los patrones de reflexión – todo a la vez que pasa señal audio. También puede invertirlos o combinarlos con reverbs tradicionales para prolongar el decaimiento o darle una mayor sensación de "viveza" al espacio.

Con dos canales de E/S analógicos XLR y dos digitales XLR AES/EBU, así como con conectividad MIDI y Ethernet, el PCM92 se adapta fácilmente a una gran variedad de entornos de grabación y de música en directo. En cualquier aplicación, el PCM92 le ofrece la versatilidad y el sonido característico de Lexicon.

### **Elementos incluidos**

- PCM92
- Este manual de instrucciones
- Cable de alimentación
- Tarjeta de garantía Lexicon
- Cable Ethernet

# **EL Panel frontal**

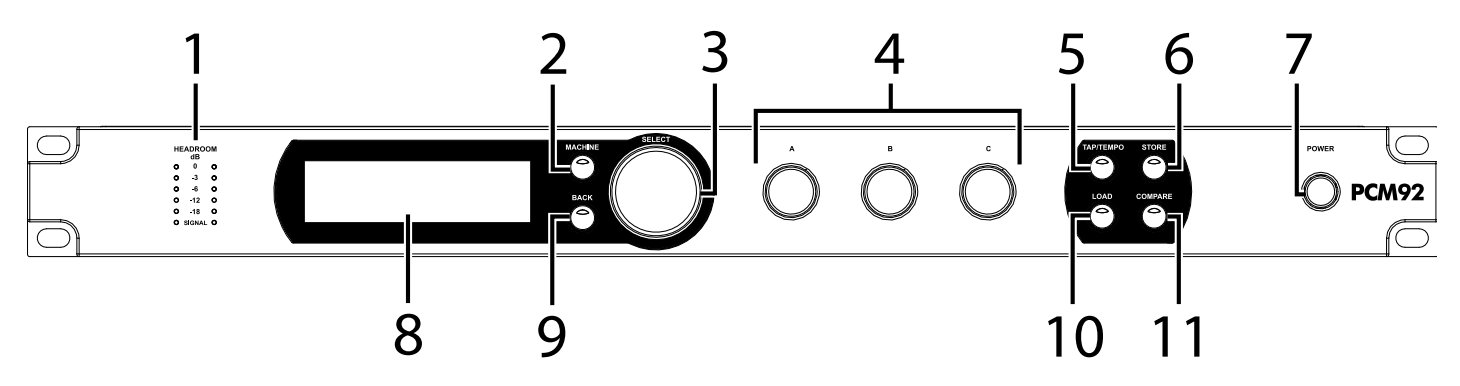

#### **1. Pilotos de ganancia**

Cada fila de estos pilotos de ganancia indican la fuerza de la señal de entrada de cada una de las entradas del PCM92. Si ajusta la fuente audio a analógica (en el menú de configuración audio), estos pilotos le mostrarán niveles analógicos. Si ajusta la fuente audio a digital, le mostrarán niveles digitales. Su rango es -18, -12, -6, -3 y 0 dB.

### **2. Botón MACHINE**

Puede configurar el PCM92 como un sistema independiente o como uno de 1-4 "núcleos", cada uno ejecutando su propio preset. Este botón Machine le permite ir pasando el preset elegido por el sistema y la configuración de núcleo.

### **3. Mando SELECT**

Gire este mando para ir pasando por los distintos presets y opciones de menú. Púlselo para elegir el preset o la opción de menú. Una vez que haya elegido una opción de menú, puede girar este mando Select para ajustar el valor de la opción de menú (Pulse el botón Back para aceptar el cambio).

### **4. Mandos A, B y C**

Estos mandos le permiten ajustar los parámetros que aparecen en la pantalla. Gire el mando A para ajustar el parámetro de la fila superior, el B para ajustar el parámetro de la segunda fila y el C para ajustar el de la tercera. Pulse el mando A para acceder a páginas de parámetros adicionales cuando esté en la fila Soft o programable. Pulse el mando C para visualizar el algoritmo del preset activo, su número de banco, de programa y el canal MIDI. Estos mandos también tienen otras funciones variables de acuerdo al contexto cuando son pulsados.

#### **5. Botón TAP/TEMPO**

Pulse este botón rítmicamente dos o más veces para fijar el tempo para los retardos y efectos modulados. Para saber qué efectos reaccionan ante este tempo, busque aquellos que tengan una (T) en el nombre.

#### **6. Botón STORE**

Púlselo para grabar un preset. Cuando lo pulse, aparecerá un menú en la pantalla que le permitirá introducir un nuevo nombre para el preset.

#### **7. Botón Power**

Púlselo para encender o apagar el PCM92.

#### **8. Pantalla**

Esta pantalla OLED (LED orgánico) de alta resolución, alto contraste y amplio ángulo de visión le muestra información relativa a los menús, configuración y estado de la unidad.

### **9. BACK**

El pulsar este botón hace que retroceda un nivel hacia arriba en el árbol de menús. Tenga en cuenta que cuando esté cargado un preset System, este botón hará que vaya al menú de selección de categoría de modo System. Cuando tenga cargado un preset Machine, el pulsar este botón hará que vaya al menú de selección de categoría de modo Machine.

# **10. LOAD**

Pulse este botón para cargar el preset seleccionado. También puede pulsar el mando Select para cargar un preset.

# **11. COMPARE**

Este botón se usa para comparar un preset editado con respecto a la versión original. Cuando cargue un preset, el piloto de este botón estará apagado. Tan pronto como edite de cualquier forma el preset, el piloto se iluminará. Si pulsa entonces el botón, el estado editado será almacenado temporalmente y volverá a ser cargado el preset original desde el fichero de sistema. Durante este periodo de tiempo, la edición quedará cancelada y el piloto parpadeará rápidamente. Cuando pulse por segunda vez el botón Compare, será restaurada su versión editada del preset, podrá volver a realizar ediciones de nuevo y el piloto volverá a quedar iluminado.

# **EL PANEL TRASERO**

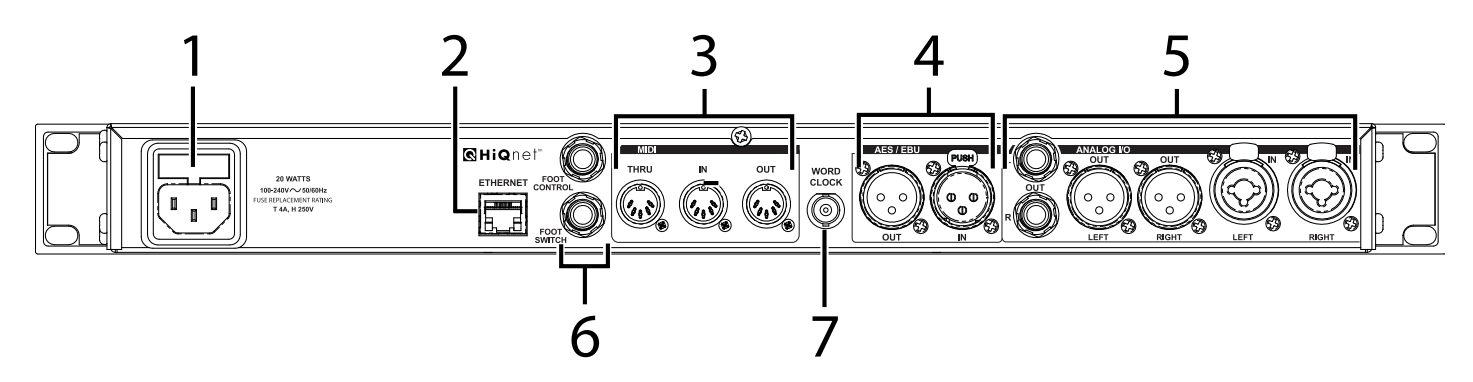

# **1. TOMA DE CORRIENTE**

Conector de alimentación IEC de 3 puntas standard. Admite cualquier voltaje entre 100-240 V, 50-60 Hz con conmutación automática.

## **2. ENTRADAS Ethernet**

Estas conexiones RJ-45 se utilizan para la conexión en red de dispositivos PCM92 y su control vía Ethernet.

### **3. MIDI IN**

Esta toma recibe información MIDI de otros dispositivos MIDI tal como teclados master, pedaleras, secuenciadores y/o sintetizadores.

### **MIDI THRU**

Esta toma retransmite cualquier dato MIDI recibido sin realizar ninguna modificación en él.

### **MIDI OUT**

Da salida a los datos MIDI transmitidos a otros aparatos.

### **4. Entrada/salida AES/EBU**

Conectores de señal digital en formato AES/EBU que cumplen con el standard profesional AES.

### **5. ENTRADA/SALIDA AnalogICA**

La impedancia de la salida son 30 Ω, está electrónicamente balanceada y llega a niveles de hasta +20 dBu (escala completa).

### **6. Tomas FOOT CONTROL/FOOTSWITCH**

Funcionalidad a implementar en una versión futura.

### **7. Entrada WORD CLOCK**

Esta conexión permite al PCM92 sincronizarse a un reloj master del sistema. No tiene terminación. Para obtener los mejores resultados le recomendamos que use conectores en "T" cuando esté configurando una red de reloj word BNC y que termine el extremo de esta red con un terminador BNC de 75 ohmios.

# **Uso DEL PCM92**

# **ENCENDIDO DEL PCM92**

- 1. Conecte el cable de alimentación.
- 2. Pulse el botón Power.
- 3. Aparecerá el logo de Lexicon® y seguirá en pantalla hasta que el proceso de arranque haya terminado. Después aparecerá la pantalla de Preset en la que verá el preset activo en ese momento.

# **LA PANTALLA DE Preset**

La pantalla de Preset es el punto de partida para muchas de las instrucciones de este manual, por lo que es una buena idea que aprenda a moverse en esta pantalla. En muchos casos, el pulsar el botón Back una o más veces le hará volver aquí. Si pulsa el botón Back cuando ya esté viendo la pantalla de Preset, irá a la pantalla de selección de categoría del modo Machine o System. En ese caso, simplemente gire el mando Select para elegir una categoría (la categoría activa viene marcada con un asterisco) y pulse el mando Select para cargarla. Después irá a la pantalla de Preset.

Esta pantalla de Preset le muestra el preset y configuración activas. Tenga en cuenta que esta pantalla tiene dos "vistas": la vista System (para los presets System) y la vista Machine (para los Machine). Para más información acerca de los presets System y Machine, vaya a la página 9.

# **VISTA System**

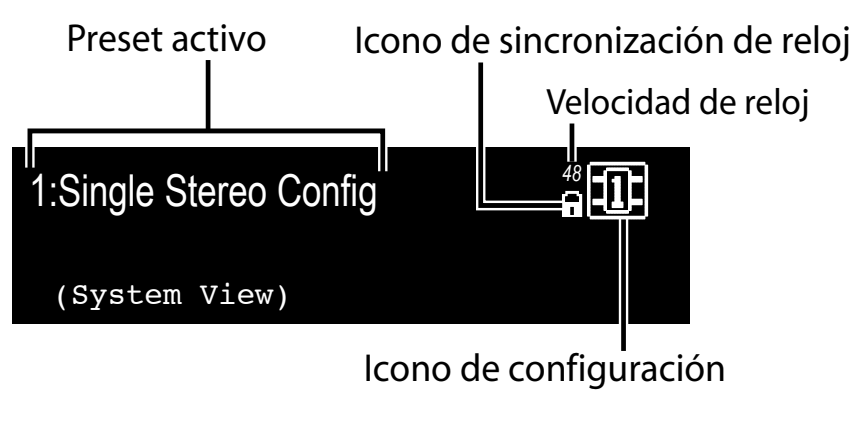

#### **VISTA Machine**

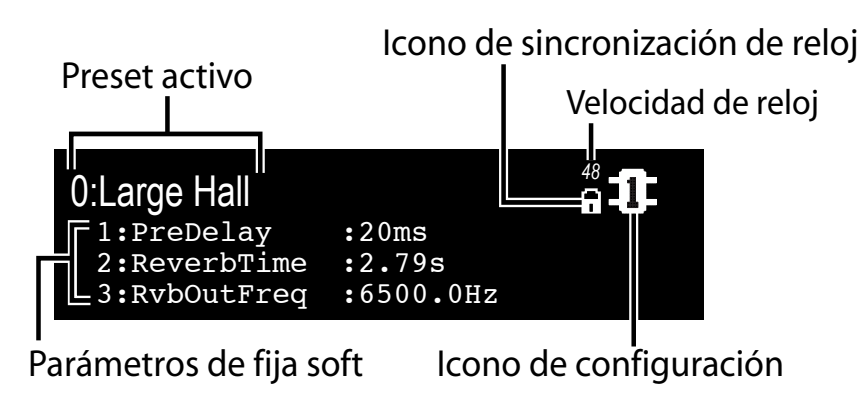

#### **Seleccion DE SU FUENTE Audio Y DE RELOJ**

1. Pulse el botón Machine hasta que en la pantalla aparezcan las palabras "System View".

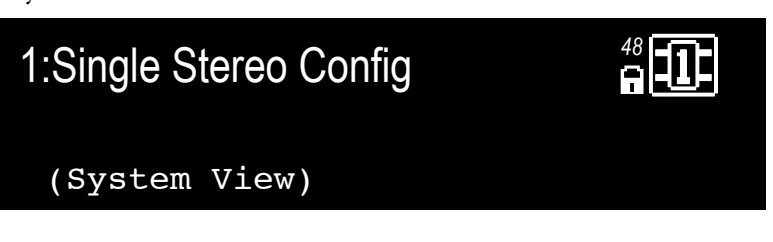

2. Pulse el mando Select. Aparecerá entonces el menú System.

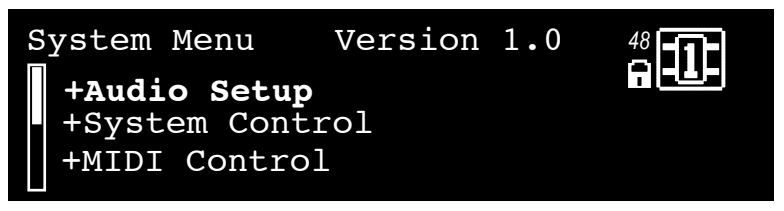

3. Con Audio Setup resaltado (en video inverso), pulse el mando Select. Aparecerá el menú Audio Setup.

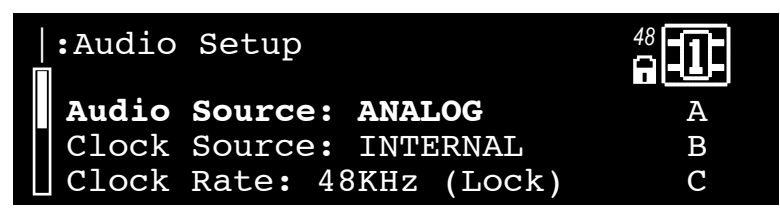

- 4. Gire el mando A para elegir su fuente audio (Analog o AES).
- 5. Gire el mando B para elegir su fuente de reloj word (Internal, AES o BNC).
- 6. Pulse dos veces el botón Back para almacenar sus modificaciones y volver a la pantalla de Preset.

### **CARGA DE UN Preset**

- 1. Desde la pantalla de Preset, gire el mando Select para ir pasando por los presets disponibles en la categoría activa. (Dentro del PCM92, los presets están distribuidos en categorías; vea **Cambio de categorías** abajo para más información). El nombre del preset parpadeará una vez que gire el mando Select para indicarle que está en el modo de selección de preset.
- 2. Pulse el mando Select para cargar el preset elegido. En la pantalla aparecerá brevemente Loading Preset y aparecerá el nombre del preset, pero ya sin parpadear.

### **CAMBIO DE CATEGORIAs**

En el PCM92, los presets están agrupados en categorías. Cada una de ellas tiene su propio grupo de presets. Cuando gire el mando Select mientras visualiza un preset, solo verá los presets disponibles en la categoría activa.

Cada uno de los presets System y Machine tiene su propio grupo de categorías. Las categorías de preset System se basan en configuraciones DSP (vea pág. 14) y las de preset Machine se basan en algoritmos (vea pág. 27).

Los presets System y Machine también tienen una categoría User, en la que podrá acceder a presets editados por el usuario. Los presets de la categoría User están almacenados en el propio PCM92.

### **Para elegir otra categoría**

1. Desde la pantalla de Preset, pulse el botón Back. Aparecerá la pantalla de selección de categoría. Tenga en cuenta que existen pantallas de selección de categoría distintas para los presets System y Machine:

**Pantalla de selección de categoría - Presets System**

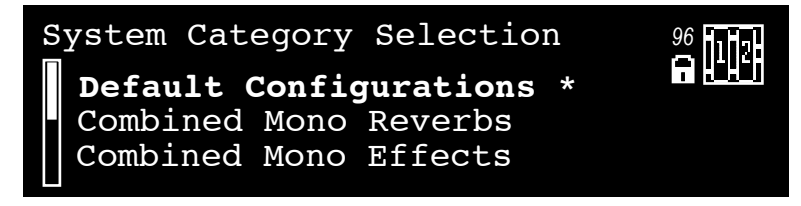

**Pantalla de selección de categoría - Presets Machine**

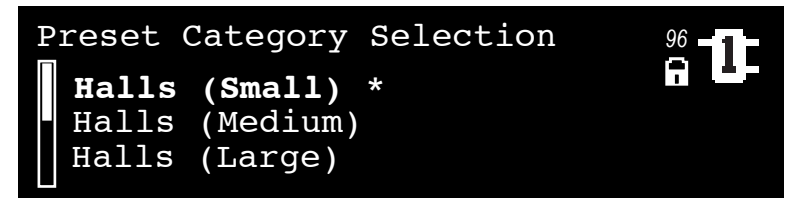

- 2. Gire el mando Select para ir pasando por las categorías disponibles. (Al lado de la categoría activa aparece un asterisco).
- 3. Pulse el mando Select para cargar la categoría resaltada. Aparecerá el nombre de un preset parpadeando (si no es el preset activo entonces).
- 4. Elija un preset con el mando Select y púlselo luego para cargarlo.

# **PRESETS System Y PRESETS Machine**

El PCM92 dispone de un único procesador de gran potencia, que puede usar hasta como cuatro núcleos virtuales. Por ejemplo, puede enviar la señal de la entrada izquierda a través de una reverb mono en un núcleo virtual y enviar la señal de la entrada derecha a través de un retardo mono en otro. Puede pasar después ambas señales a través de un efecto chorus en un tercer núcleo virtual. Puede grabar esta configuración como un *Preset System*. Este es un preset que incluye un sistema de núcleos virtuales.

Los presets System pueden ser muy complejos y por lo general son específicos para la mezcla en la que esté trabajando. Lexicon® pone en sus manos algunos de estos presets, para que se haga una idea de lo que puede hacer con ellos. ¿Quien sabe?. Puede que le sirvan tal como están. Modifique libremente estos presets de fábrica o cree los suyos propios desde cero. Las posibilidades son ilimitadas, así que diviértase.

Cuando un preset solo incluye un único núcleo virtual, lo llamamos *Preset Machine*.

Tenga en cuenta que el pulsar el botón Back o el mando Select produce diferentes resultados dependiendo del tipo de preset cargado. El diagrama siguiente le muestra lo que ocurre cuando pulse el mando Select, botón Back y el botón Machine en la vista System y la Machine.

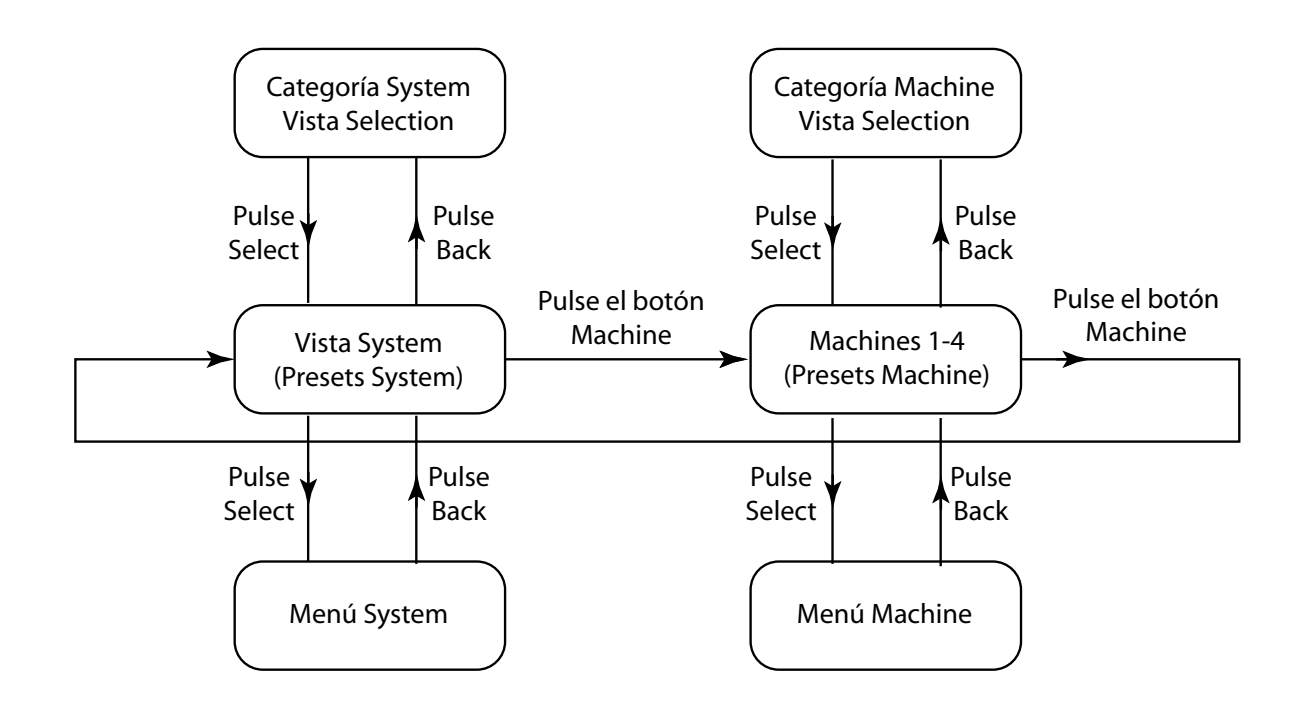

# **EL ICONO DE CONFIGURACION**

El icono de configuración aparece en la esquina superior derecha de la pantalla. Le indica si el preset cargado es uno System o Machine.

Cuando esté cargado un preset System aparecerá un marco alrededor del icono de configuración y las palabras **System View** aparecerán en la pantalla, debajo del nombre del preset.

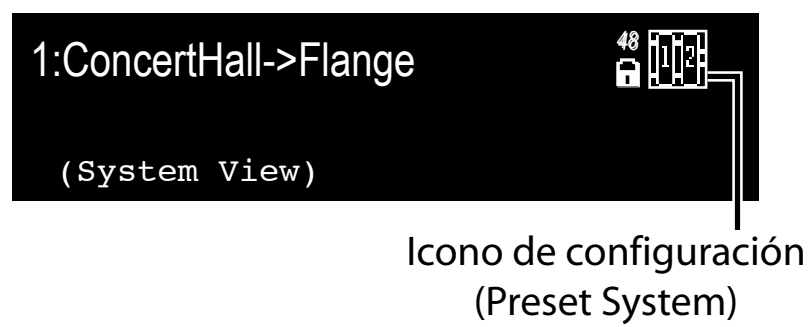

Cuando tenga cargado un preset Machine, el núcleo seleccionado quedará resaltado en el icono de configuración y tres de los parámetros del preset cargado aparecerán en la parte inferior de la pantalla.

0:Med Hall 1:PreDelay :14ms 2:ReverbTime :1.59s 3:RvbOutFreq :4750.0Hz 2:ReverbTime :1.59s*<sup>48</sup>*

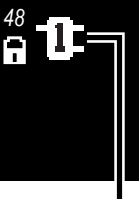

# Icono de configuración (Preset Machine)

Pulse varias veces el botón Machine para ir pasando por los núcleos virtuales de un preset System y eventualmente volver al preset.

# **Edicion DE UN Preset**

Para editar un preset System deberá editar los núcleos virtuales contenidos dentro de él. Pulse el botón Machine para ir pasando por los núcleos virtuales que hay dentro de un preset System.

Cada núcleo virtual contiene un grupo de parámetros que puede editar y ajustar. Cuando elija un núcleo virtual, tres de dichos parámetros aparecerán en la parte inferior de la pantalla. Ajuste el primero de ellos con el mando A, el segundo con el B y el tercero con el C. Para ver el siguiente grupo de parámetros que pueda ajustar, **pulse** el mando A.

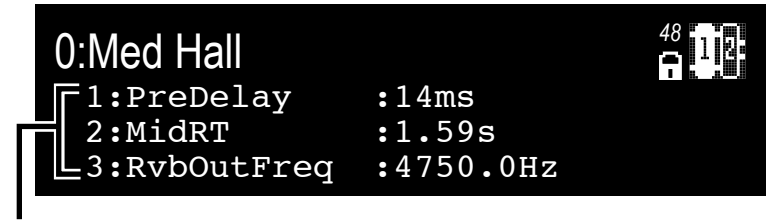

# Parámetros de fila soft

Cada núcleo virtual tiene 8 parámetros que puede ajustar de esta forma. Todos los presets tienen más de 8 parámetros, pero solo puede editar 8 de ellos de esta forma por medio de los mandos A, B y C. Puede elegir los parámetros que estarán en la lista usando el menú de configuración de fila Soft del menú Machine (vea pág. 21 para más información).

# **ALMACENAMIENTO DE UN Preset**

Una vez que haya editado un preset, puede almacenarlo en el PCM92.

1. Con la pantalla de Preset activa, pulse el botón Store. Aparecerá entonces la pantalla Save As.

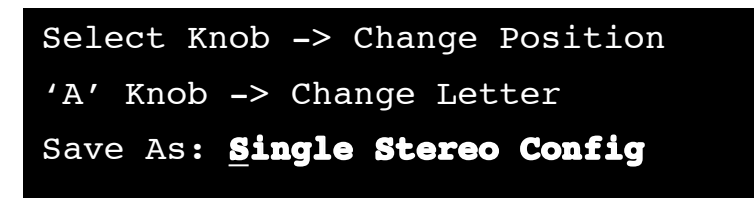

- 2. Gire el mando Select para elegir la letra a cambiar del nombre.
- 3. Gire el mando A para cambiar la letra elegida. Pulse el mando A para cambiar entre mayúsculas, minúsculas, caracteres especiales y números. Pulse el mando B para borrar el contenido del espacio de carácter
- elegido. 4. Repita los pasos 2 y 3 hasta que tenga el nombre que quiera.
- 5. Pulse el mando Select para seguir. Aparecerá una lista numerada.

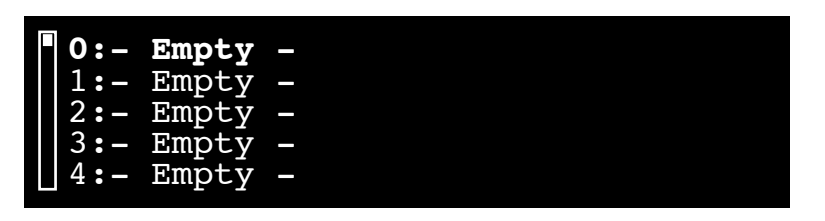

- 6. Gire el mando Select para elegir un espacio libre de la lista. El nombre del preset aparecerá de forma automática en el espacio elegido.
- 7. Pulse el mando Select para grabar el preset elegido allí. En la pantalla aparecerá brevemente "Storing Preset", tras lo que volverá a la pantalla de Preset.

### **CreaCION DE UN NUEVO PRESET System**

Una forma de crear un nuevo preset System es editar uno ya existente y almacenar la versión editada en la categoría User. Otra forma es partir de cero, tal como le describimos ahora.

- 1. Con cualquier preset System cargado, pulse el mando Select. Aparecerá el menú System.
- 2. Resalte Machine Config con el mando Select y pulse el mando Select. Aparecerán las configuraciones DSP disponibles.
- 3. Gire el mando Select para resaltar una de las configuraciones y pulse el mando Select para escogerla. Volverá entonces a la pantalla de Preset. El nombre del preset indicará la configuración que haya elegido (por ejemplo, si ha elegido la configuración Cascade Stereo, el nombre del preset será Cascade Stereo Config).
- 4. Pulse el botón Machine para elegir un preset Machine dentro de su preset System
- 5. Pulse el botón Back para acceder al menú de categoría Preset.
- 6. Gire el mando Select para resaltar una categoría y pulse el mando Select para elegirla. Aparecerá parpadeando un nombre de preset Machine.
- 7. Gire el mando Select para elegir un preset Machine y pulse el mando Select para cargarlo.
- 8. Pulse el botón Machine para elegir el siguiente preset Machine (si es que hay más de uno) y repita los pasos 5 a 7.
- 9. Repita el paso 8 para cada núcleo virtual de su preset System.
- 10. Pulse el botón Machine para elegir su preset System.
- 11. Pulse el botón Store y siga el procedimiento de almacenamiento de un preset descrito en la página 12.

# **CONFIGURACIONES DSP**

El procesador del PCM92 puede ser dividido en hasta 4 núcleos virtuales, cada uno de las cuales puede ejecutar su propio algoritmo. Esto le permite rutar señales de cada entrada a gran cantidad de combinaciones de algoritmos.

El PCM92 puede usar a la vez hasta dos entradas y dos salidas físicas a la vez; las configuraciones para estas entradas y salidas son las que le describimos a continuación.

# **Single Mono In Stereo Out**

Una señal mono es dividida y convertida en una señal stereo.

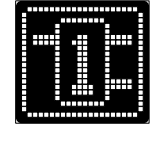

### **Single Stereo**

 $\overline{a}$ 

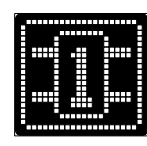

Las entradas izquierda y derecha son pasadas a través de un único núcleo o unidad virtual.

### **Dual Mono**

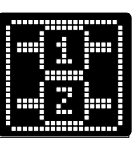

La señal izquierda es pasada a través de una unidad virtual y la derecha a otra segunda unidad virtual independiente.

### **Cascade Stereo**

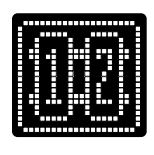

Las señales izquierda y derecha son procesadas juntas en una única unidad virtual y la señal resultante es pasada a una segunda unidad, donde de nuevo vuelven a ser procesadas juntas.

### **Cascade Mono**

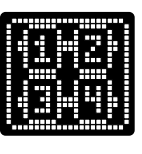

La señal izquierda es pasada a través de dos unidades virtuales en secuencia, y la derecha a otras dos. Ambas señales son procesadas de forma independiente una de la otra.

# **Cascade Mono to Stereo**

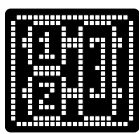

Las señales izquierda y derecha son procesadas por dos unidades virtuales independientes y las señales resultantes son procesadas juntas por una tercera unidad. El resultado final es emitido como stereo.

# **Combined STereo Mono In**

 $\overline{a}$ 

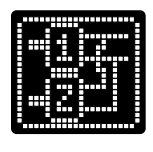

Esta configuración dispone de dos núcleos stereo, cada uno de los cuales recibe uno de los canales de entrada. Las dos salidas stereo se combinan y son emitidas como un único par stereo.

# **CONEXION EN RED**

Aquí puede ver una guía paso-a-paso acerca de cómo conectar de forma correcta el PCM92 a una red de área local (LAN) para diversos esquemas de red. La primera topología es una simple conexión directa usando el cable Ethernet incluido. El segundo método le describe cómo conectar y configurar varios PCM92 para crear una red aislada usando un switch Ethernet estático o con DHCP. Terminaremos la sección con algunas consideraciones más sobre la conexión en red y consejos que le ayudarán a la hora de conectar su PCM92 vía Ethernet. Si su aplicación es más compleja que estos ejemplos, le recomendamos que consulte a un gestor de redes Ethernet para el diseño y configuración de su sistema.

Tiene que planificar todo con cuidado antes de configurar el PCM92 en una red de acceso público. El acceso directo a la unidad desde Internet, una red inalámbrica insegura o pobre, una conexión a red en una zona pública que ofrezca acceso a red al PCM92, o el tener el ordenador en una LAN no segura pueden hacer que una persona no autorizada reconfigure su PCM92. Por ello le recomendamos configurar esta unidad en una red protegida y aislada a la que no tengan acceso personas no autorizadas. Consulte la sección VPN de este capítulo para más información. Los valores por defecto para el protocolo de internet (IP) del PCM92 son los siguientes:

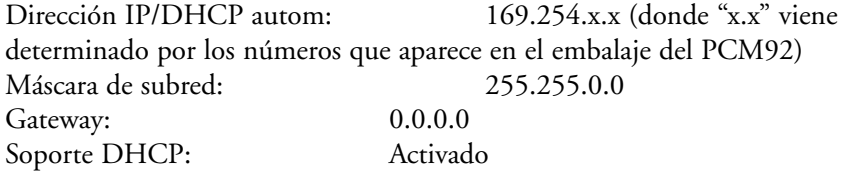

# **CONCEPTOS BASICOS DE TCP/IP**

#### **DIRECCION IP**

Es un identificador de un ordenador o dispositivo en una red TCP/IP. Cada dispositivo en una red tiene su propia dirección IP para ser identificado. Ejemplo: 126.126.17.42. Las redes que usan el protocolo TCP/IP dirigen los mensajes en base a la dirección IP del destino. Una dirección IP está formada por cuatro números separados por puntos. Cada número puede estar en el rango de 0 a 255. El último número no debería ser ni 0 ni 255. Por ejemplo, una dirección IP puede ser 126.126.17.1 pero 126.126.17.0 no sería una dirección IP válida. Una dirección TCP/ IP o IP está compuesta por dos partes: el ID de RED y el ID de CONTROL o HOST; el ID de RED identifica la red, mientras que el ID HOST identifica la subred y el dispositivo o simplemente el dispositivo si no hay subred. La máscara de subred es un código que identifica qué parte de la dirección TCP/IP es el ID de RED y qué parte el ID HOST. En un código de máscara de subred, 255 quiere decir "esta parte de la dirección es el ID de RED". Ejemplo: Supongamos que la dirección IP de un dispositivo es 192.168.xx.yy y que la MASCARA de SUBRED es 255.255.x.y. Eso implica que, (192.168) es el ID de RED. El restante grupo de números (xx.yy) será el ID HOST. Si su red es independiente (no forma parte de una red mayor), entonces el ID HOST identificará cada dispositivo de la red. Si su red forma parte de una red de dispositivos mayor, dicha red será realmente una subred.

#### **SubRED**

Una pequeña red dentro de una mayor. Por ejemplo, una red TCP/IP puede ser una subred de una red mucho mayor, que puede estar formada por ordenadores distribuidos por todo el edificio, o una red también puede estar dividida en subredes. Por ejemplo, en una instalación grande, puede que haya una subred por cada rack o sala.

#### **DHCP(PROTOCOLO DE CONFIGURACION DE HOST DINAMICO)**

Esto es un protocolo para la asignación automática de direcciones IP a dispositivos de una red. Con esta asignación dinámica de direcciones (DHCP), un dispositivo puede tener una dirección IP distinta cada vez que se conecte a la red. El DHCP funciona gracias a un servidor DHCP que es el que asigna y gestiona las direcciones IP.

#### **Auto IP**

Si el DHCP falla, el PCM92 elige un número y busca posibles conflictos. Si no localiza ningún conflicto, el PCM92 acepta ese número. Si encuentra algún conflicto, el PCM92 elige al azar otro número y vuelve a probar.

### **ConEXION DIRECTA DEL ORDENADOR AL PCM92**

Requisitos:

- El ordenador utiliza el OS-X 10.4. o posterior.
- El ordenador tiene un adaptador de red Ethernet operativo.
- Tiene derechos administrativos para modificar los valores de la red si es necesario.
- 1. Conecte el cable Ethernet incluido tanto al PCM92 como al ordenador.
- 2. Encienda el PCM92 y espere a que arranque.
- 3. Abra el programa que vaya a usar.

### **CONFIGURACION DE UNA RED ETHERNET AISLADA USANDO DHCP**

Requisitos:

- El ordenador utiliza el OS-X 10.4. o posterior.
- El ordenador tiene un adaptador de red Ethernet operativo.
- Tiene un switch/router Ethernet con funciones DHCP y cables Ethernet para cada conexión necesaria.
- Tiene derechos administrativos para modificar los valores de la red si es necesario.
- La red Ethernet está formada exactamente por un ordenador que será usado para ejecutar el programa de configuración PCM92 y una o más unidades PCM92.
- 1. Conecte el ordenador y los PCM92 al hub usando cables Ethernet normales.
- 2. Encienda todos los PCM92 y espere a que arranquen.
- 3. Con el DHCP activo, el switch/router Ethernet debería asignar una dirección IP a cada uno de los dispositivos, incluyendo el ordenador.
- 4. Los PCM92 deberían quedar en la pantalla inicial.

### **REDES PRIVADAS VIRTUALES (VPN)**

Las redes privadas virtuales (VPN) ofrecen una conexión encriptada (o túnel) entre las redes o entre una red y un usuario que esté trabajando en una red pública (como internet). En lugar de usar una conexión específica y real como puede ser una línea fija, un VPN usa conexiones virtuales a través de la red pública. La ventaja de un VPN es que su ordenador podrá estar conectado virtualmente a una red local incluso aunque esté físicamente ubicado en cualquier punto del mundo donde tenga conexión a internet. Esto además puede ser realizado de forma segura y sin comprometer la seguridad de su red local. Si quiere controlar sus PCM92 de forma remota debería crear una conexión VPN segura.

Existen hoy en día muchas soluciones en el mercado que ofrecen acceso a VPN. Estos productos suelen ofrecer distintas funciones, métodos de VPN, complejidad de configuración y mantenimiento, así como diversos niveles de seguridad. No pretendemos en este manual recomendar una solución VPN concreta para su aplicación o red, aunque sí le diremos que necesitará una VPN capaz de pasar tráfico UDP y TCP (la mayoría lo hacen). Hemos probado el PCM92 con algunos de estos productos y debería funcionar con cualquier VPN que cumpliese estos criterios. Póngase en contacto con su distribuidor de internet para que le aconseje el VPN que mejor se adapte a sus necesidades. Una de las soluciones que hemos verificado es el Router 3Com OfficeConnect Secure (referencia 3CR860-95), que es a la vez barato y fácil de configurar y le ofrece hasta dos conexiones VPN concurrentes.

# **CONSIDERACIONES Y LIMITACIONES DE LA RED**

- Sin un VPN, no tendrá acceso desde el mundo exterior a cualquier PCM92 que esté detrás de un router con conversión de dirección de red (NAT). (No le basta un NAT uno-a-uno y con detección de puerto).
- Consideraciones sobre los firewall: El PCM92 usa el puerto 3804 (udp y tcp) para comunicarse con el software de arquitectura del sistema. Asegúrese de configurar correctamente los firewalls de forma que el envío/recepción de datos desde este puerto pueda atravesar la red.

### **RESOLUCION DE PROBLEMAS DE RED**

Si tiene problemas para hacer que su PCM92 aparezca en el software de arquitectura del sistema, aquí tiene algunos puntos que puede probar para intentar solucionar el problema.

### **Software Firewall**

Si el PC en el que haya instalado el software arquitecto del sistema tiene un firewall interno deberá asegurarse de que permite que el software pueda comunicarse con su red. Pruebe a desactivar el firewall y quedarse offline y después online en el software de arquitectura del sistema. Si esto soluciona el problema, consulte la documentación del fabricante del firewall para saber cómo reconfigurar el firewall para que el software de arquitectura del sistema y/o el puerto 3804 tcp y udp puedan pasar a través de él.

#### **Ethernet Link**

Asegúrese de que tiene una conexión Ethernet válida comprobando los pilotos de estado de enlace. La mayoría de dispositivos Ethernet tiene algún tipo de indicador para comprobar el enlace. Compruebe estas conexiones:

- Dispositivo PCM92 Si hay una conexión válida en el PCM92 verá un piloto verde iluminado fijo.
- El ordenador que ejecuta el software de arquitectura del sistema
- Hub / Switch (si lo usa)

Si no ve alguno de estos pilotos de enlace encendido, pruebe a desconectar y volver a conectar el cable o pruebe con otro cable distinto que sepa que funciona. Además, asegúrese de que está usando un cable correcto.

#### **Ping**

Existe un sencillo programa dentro del OS-X que comprueba la conexión de red entre dos dispositivos. Los pasos siguientes le describen cómo usar esta función.

- 1. En la carpeta Aplicaciones, haga doble clic en el icono de Terminal.
- 2. En la nueva pantalla que aparecerá teclee ping -c 4 <dirección IP de su PCM92> y pulse Enter. Deberían aparecer unos datos similares a estos:

PING <dirección IP de su PCM92>: 56 data bytes 64 bytes from <dirección IP de su PCM92>: icmp\_seq=0 ttl=62 time=1.118 ms 64 bytes from <dirección IP de su PCM92>: icmp\_seq=1 ttl=62 time=1.093 ms 64 bytes from <dirección IP de su PCM92>: icmp\_seq=2 ttl=62 time=1.067ms 64 bytes from <dirección IP de su PCM92>: icmp\_seq=3 ttl=62 time=1.042ms

--- <dirección IP de su PCM92> ping statistics --- 4 packets transmitted, 4 packets received, 0% packet loss round-trip min/avg/max = 1.042/1.08/1.118 ms

Si recibe una respuesta "Reply from" desde las direcciones IP a las que ha hecho este ping, eso implicará que hay una conexión de red válida entre esos dos dispositivos.

Si recibe un mensaje "No route to host" o "0 packets received", eso indicará que su ordenador no se está comunicando con el dispositivo.

# **MENU System**

El menú System le permite ajustar diversos aspectos del PCM92. Para acceder a él, pulse el mando Select mientras tiene un preset System cargado.

El menú System contiene varios submenús y opciones. Los submenús contienen opciones y/u otros submenús. Para acceder a un submenú, resáltelo con el mando Select y pulse el mando Select. Las opciones contienen valores que puede ajustar (indicadas por dos puntos seguidas por un valor, como por ejemplo, "Audio Source: ANALOG"). Para ajustar el valor de una opción, gire el mando correspondiente: Mando A para una opción de la primera línea, mando B para una de la segunda y mando C para una opción de la tercera. Pulse el botón Back en cualquier momento para almacenar sus cambios y retroceder un nivel a través de los menús y submenús.

### **Audio Setup (CONFI GURACION AUDIO)**

El menú Audio Setup contiene las opciones siguientes:

#### **Audio Source (Fuente audio)**

Esto es un ajuste global que configura el PCM92 para aceptar una entrada ANALOG o AES.

**Clock Source (Fuente de reloj)**

Elija aquí la fuente de reloj entre INTERNAL, AES y BNC.

**Clock Rate (Frecuencia de reloj)**

Elija aquí la frecuencia del reloj si la fuente de reloj está ajustada a INTERNAL. Los valores posibles son 44.1, 48, 88.2 o 96 kHz.

#### **Analog Setup (Configuración analógica)**

Este submenú le permite ajustar los siguientes parámetros:

Analog Input Level - Aumenta o disminuye el nivel de la señal analógica entrante antes de que llegue al procesador(es). Ajústelo a +4 dBU o –10 dBU.

Analog Output Level - Aumenta o disminuye el nivel de la señal analógica después de salir del procesador(es). Ajústelo a +4 o –10 dBU.

Analog Type IVTM - Le permite activar o desactivar el sistema de conversión Type IV. Este sistema de dbx® es un proceso de conversión de señal analógica a digital (A/D) que combina los mejores atributos de los procesos de conversión digital y grabación analógica para mantener la esencia de la señal analógica cuando ésta es convertida al formato digital.

Global Mute - Anula todas las señales procedentes del PCM92. Los valores posibles son Muted o Unmuted.

#### **AES Setup (Configuración AES)**

Este submenú le ofrece el estado de la siguiente información AES:

Data Validity - "Valid" indica que los datos están OK. "Invalid" que el bit de validación fue colocado en un bloque de datos entrantes y que dichos datos están dañados. También es posible que es bit haya sido enviado cuando el dispositivo transmisor estuviese en pausa.

Mode - Elija "Consumer" para enviar la información en formato S/ PDIF o "Professional" para enviarla en formato AES.

Confidence Error - "0" indica que no hay problema y "1" que el PCM92 está detectando una excesiva oscilación o ruido en la línea de audio digital. No se ha dañado ningún dato, pero debería tratar de solucionar este problema.

Sample Slip - Un número constante indica que no hay deslizamiento de muestreos. Un número cada vez mayor indica que los muestreos están perdiendo la alineación con la ventana definida por la fuente de entrada. Esto se puede producir cuando un master exterior cambia su frecuencia de muestreo o cuando acaba de encenderlo, pero no se debería producir en el funcionamiento normal de la unidad.

Bi-Phase Error - "0" indica que no hay problema y "1" que hay al menos un bit (y por tanto al menos un muestreo audio) dañado.

CRC Error - "0" indica que no hay problema y "1" un error de verificación de redundancia cíclica en los datos entrantes.

Parity Error - "0" indica que no hay problema y "1" que hay al menos un bit (y por tanto al menos un muestreo audio) dañado.

#### **Machine Config (CONFIGURACION DE NUCLEO O UNIDAD)**

Este menú le permite configurar el procesador PCM92 como una, dos, tres o cuatro núcleos o unidades virtuales en un nuevo preset. Tenga en cuenta que una vez que haya elegido una configuración, deberá rellenar cada núcleo virtual con un preset Machine (vea pág. 11 para más información sobre ello).

Las opciones son: **Single Mono In Stereo Out Single Stereo Dual Mono Cascade Stereo Cascade Mono Cascade Mono to Stereo Combined Stereo Mono In**

Para una descripción más detallada de estas opciones, vea pág. 14.

#### **MIDI Control (CONTROL MIDI)**

Este submenú le permite ajustar las siguientes opciones relacionadas con el MIDI:

#### **MIDI**

Activa o desactiva el procesado MIDI.

#### **Device ID (ID de dispositivo)**

Elija aquí el ID del dispositivo MIDI conectado, entre 0-126.

#### **Base Channel (Canal básico)**

Elija aquí el canal básico del dispositivo MIDI conectado, entre 0-15.

#### **Machine 1-4 (núcleo 1-4)**

Elija aquí el canal de cada núcleo virtual, entre 0-15.

#### **Bank Dump (Volcado de banco)**

Le permite copiar un banco entero de presets desde el PCM92 a otro dispositivo vía MIDI. (Si quiere ver la distribución o mapa de bancos y presets, vea pág. 24; para ver el número de banco del preset activo, pulse el mando C en la pantalla de Preset). Cuando resalte este Bank Dump, gire el mando B o C correspondiente para elegir un banco. Pulse el mando B o C correspondiente para enviar dicho banco al dispositivo conectado.

### **Tempo Control (CONTROL DE TEMPO)**

Este submenú le ofrece las opciones siguientes:

#### **Tempo Value (Valor de tempo)**

Ajuste aquí el tempo del preset activo girando el mando A o pulsando rítmicamente el botón Tap Tempo dos o más veces.

#### **Tempo Beat (Ritmo del tempo)**

El tempo se expresa en BPM. Este control le permite especificar el valor del ritmo. Son posibles valores de octavos de nota (corcheas), cuartos de nota (negras) y medias notas (blancas). Por ejemplo, si la velocidad es 120 BPM y elige aquí un valor de corcheas, el tempo será de 120 corcheas por minuto. (El valor por defecto son cuartos de nota o negras).

# **Tempo Source (Fuente del tempo)**

Elija INTERNAL para determinar el tempo usando parámetros internos del PCM92 o MIDI para ajustarlo usando el reloj MIDI. Consulte el manual de su DAW para saber cómo transmitir este valor.

# **Network Config (CONFIGURACION DE RED)**

Aquí puede configurar la máscara de subred, dirección IP, Gateway e información DHCP del PCM92. Gire el mando Select para elegir un número de tres dígitos (del valor DHCP) y el mando A para cambiarlo. Vea la sección de conexión en red de la página 15 para más detalles.

# **HiQnet Config (CONFIGURACION HIQNET)**

Ajusta el modo de negociación HiQnet (Estático, aleatorio o secuencial) y la dirección del nodo. Gire el mando Select para seleccionar uno de estos valores y gire el mando A para cambiarlo.

### **Restore Factory Defaults (RESTAURACION DE VALORES DE FABRICA)**

Hace que el PCM92 vuelva al estado original que tenía al salir de fábrica.

# **Menú Machine**

El menú Machine le permite ajustar valores para cada núcleo o unidad virtual. Para acceder a este menú, pulse el mando Select con un preset Machine cargado.

Los submenús posibles varían dependiendo del algoritmo activo.

# **Soft Row Setup (CONFIGURACION DE FILA SOFT)**

Este submenú le permite asignar parámetros a una fila soft de un preset Machine. Esta fila es el listado de parámetros que aparecen debajo del nombre de un preset Machine en la pantalla de Preset. Puede ajustar fácilmente estos parámetros con los mandos A, B y C (pulse el mando A para visualizar más parámetros en esta fila soft).

# **I/O Levels (NIVELES E/S)**

Aquí puede ajustar las siguientes opciones (dependiendo del preset elegido):

### **Wet Dry Mix (Mezcla seco / húmedo)**

Ajusta la proporción señal húmeda (procesada) en relación con la seca (sin procesar). El rango va de 0% (todo seco) a 100% (todo húmedo). En la mayoría de casos dejará esto al 100% y controlará los niveles en su mesa de mezclas.

### **Input Level**

Controla la cantidad de señal pasada al procesado desde la entrada. El rango va de 0.0 dB INV a –90.0 dB INV u OFF INV y desde –90.0 dB u OFF a 0.0 dB.

#### **Output Level (Nivel de salida)**

Controla la cantidad de señal post-mezcla que es pasada a la salida. El rango para este parámetro va de –90.0 dB u OFF a 0.0 dB.

### **Various parameters (PARAMETROS DIVERSOS)**

Los submenús que aparecen debajo del submenú de ajustes de E/S dependen del algoritmo activo. Consulte la sección de parámetros en la página 33 para más información sobre ello.

# **U sO DEL MIDI**

El menú MIDI Control es el punto en el que podrá modificar todos los controles relacionados con el MIDI. Vea pág. 20 para más información.

#### **IMPLEMENTACION MIDI**

El PCM92 le ofrece opciones MIDI para su uso con unidades y controladores de software MIDI exteriores. Puede conectar hasta tres unidades PCM92 a un único controlador MIDI. También puede conectar como esclavos dos o más PCM92 juntos conectando un cable desde el puerto MIDI Out del master al MIDI In del esclavo. Puede conectar como esclavos al master PCM92 adicionales conectando un cable desde el puerto MIDI Thru de un esclavo al MIDI In del siguiente.

La implementación MIDI del PCM92 es muy básica. Esta implementación es fija, pero hay un interface de usuario para modificar algunas de sus partes.

#### **NomenclaturA**

Los números usados en MIDI (números de canal y de programa, por ejemplo), pueden resultar confusos dado que algunas fuentes comienzan en cero y otras en uno. Para nuestro caso empezamos siempre en cero.

#### **COMO CAR GAR PRESETS VIA MIDI**

Debido al gran número de presets potenciales del PCM92, los mensajes de cambio de preset son usados junto con la extensión de selección de banco para realizar una selección de preset MIDI. El controlador 32 se usa para elegir el banco de presets activo. Este controlador 32 es enviado al sistema (para elegir el banco que quiera) seguido por un mensaje de cambio de preset para elegir el preset. Los valores de banco van "pegados", lo que implica que el PCM92 recordará los valores de banco para cada canal MIDI. No es necesario que envíe un cambio de banco con cada cambio de preset salvo que también cambie el banco.

Vea en la página 24 un mapa de bancos/presets. Para ver el banco de un preset en el PCM92, pulse el mando C en la pantalla de Preset.

#### **COMO ASI GNAR UN CANAL BASICO AL PCM92**

El canal básico identifica una unidad PCM92 a otro dispositivo MIDI. Sume 1, 2, 3 o 4 al canal básico de unidad para identificar las unidades virtuales dentro de cada dispositivo. Puede conectar hasta tres dispositivos PCM92 a una única unidad MIDI exterior.

Para asignar un canal básico al PCM92:

- 1. Pulse el botón Back hasta que aparezca la pantalla de Preset.
- 2. Pulse el botón Machine hasta que tenga la vista System.
- 3. Pulse el mando Select para acceder al menú System.
- 4. Gire el mando Select hasta que quede resaltado Midi Control.
- 5. Pulse el mando Select para acceder al menú Midi Control.
- 6. Gire el mando Select hasta que quede resaltado el canal básico.
- 7. Gire el mando B para elegir el canal básico (0-15).
- 8. Gire el mando Select hasta que quede resaltado Machine 1.
- 9. Gire el mando B para elegir el canal para el núcleo 1 (0-15).
- 10. Repita los pasos 8-9 hasta que haya seleccionado los canales para cada núcleo virtual.

11. Pulse dos veces el botón Back para volver a la pantalla de Preset. Ahora la unidad física PCM92 será identificada por el canal básico elegido, y las unidades virtuales 1, 2, 3 y 4 dentro de ella serán identificadas sus respectivos canales básicos.

### **MAPA DE CANALES (DISTRIBUCION DE CANALES A UNIDADES)**

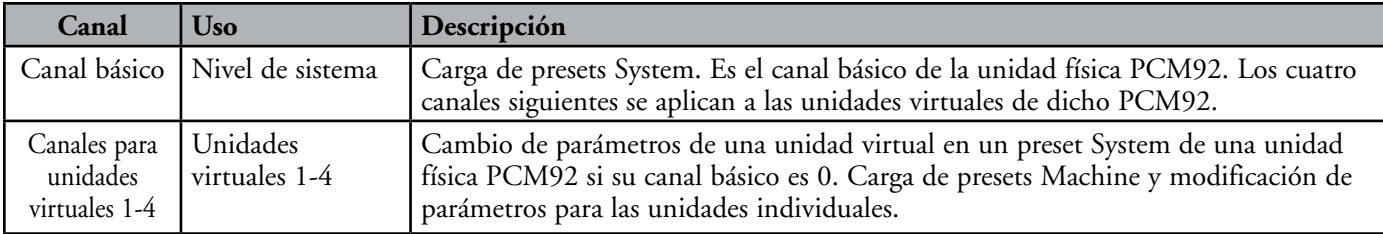

# **Bank Dump (VOLCADO DE BANCO)**

Esta función le permite copiar todos los presets de un banco User entre dos PCM92 (o a otro dispositivo MIDI). Consulte la sección de control MIDI en la página 20 para más información sobre esto.

# **Reverse Bank Dump ("CARGA" DE BANCO)**

Puede realizar un "volcado de banco al revés" grabando un volcado de banco en su secuenciador MIDI y después reproduciendo esos datos sysex sobre el PCM92 en el que quiera restaurar el banco.

# **Continuous Controllers (CONTROLADORES CONTINUOS)**

Todos los parámetros de fila soft del PCM92 pueden ser controlados a partir de controladores sencillos de 7 bits. Cada parámetro es controlado con el rango completo del controlador, sea cual sea el rango del parámetro. Por ejemplo, si el controlador está en el punto medio de su rango (64), el parámetro también estará el punto medio del suyo, independientemente del valor actual.

El rango de los controladores continuos va de 0 a 127. Si el rango de parámetro no llega a 127, entonces un pequeño cambio en el controlador puede que no produzca ningún cambio sobre el parámetro. Pero aún así todo el rango del parámetro podrá ser controlado con precisión. Por contra, si el rango actual del parámetro es superior a 127, el control MIDI puede que sea algo impreciso. Esto será muy observable en los grandes retardos.

Cuando el sistema MIDI esté activado, el PCM92 enviará de forma automática mensajes MIDI desde su puerto MIDI Out para el control de parámetros de la fila soft y la carga de presets en cuanto realice esas acciones usando los controles del panel frontal.

# **MAPA DE PARAMETROS DE FILA Soft/CC MIDI**

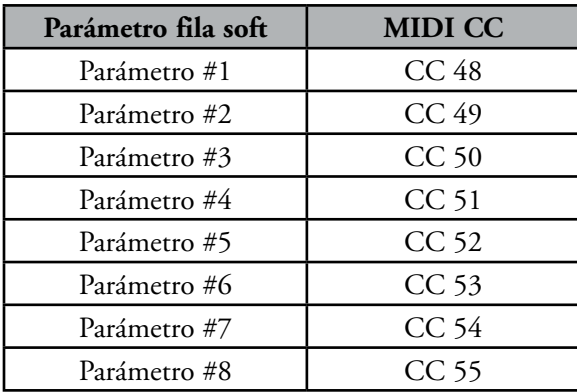

#### **MAPA DE BanCOS/PresetS**

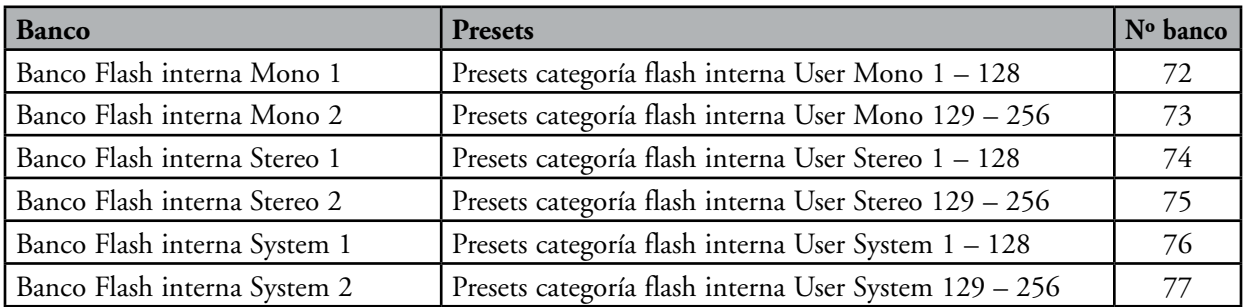

# **IMPLEMENTACION SYSEX (sistema exclusivo) MIDI**

# **orden 0: solicitud de volcado de preset**

Cuando esta orden es recibida por el PCM92, responderá con un volcado del preset solicitado. Si dicho preset no existe, el PCM92 no responderá. Solo pueden ser solicitados presets de los bancos User. Los bancos de fábrica no serán transmitidos.

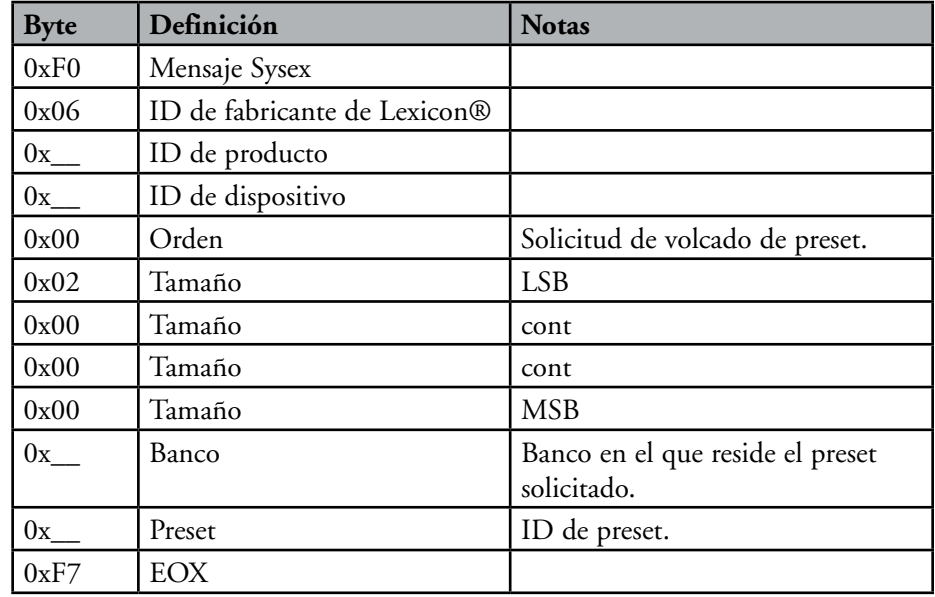

#### **ORDEN 1: VOLCADO DE PRESET**

Este sysex es transmitido por un secuenciador MIDI o por el PCM92 El PCM92 puede transmitir este volcado en respuesta a una solicitud o por medio de una acción en su panel frontal. El PCM92 que reciba este volcado almacenará los datos de preset encapsulados en la ubicación indicada.

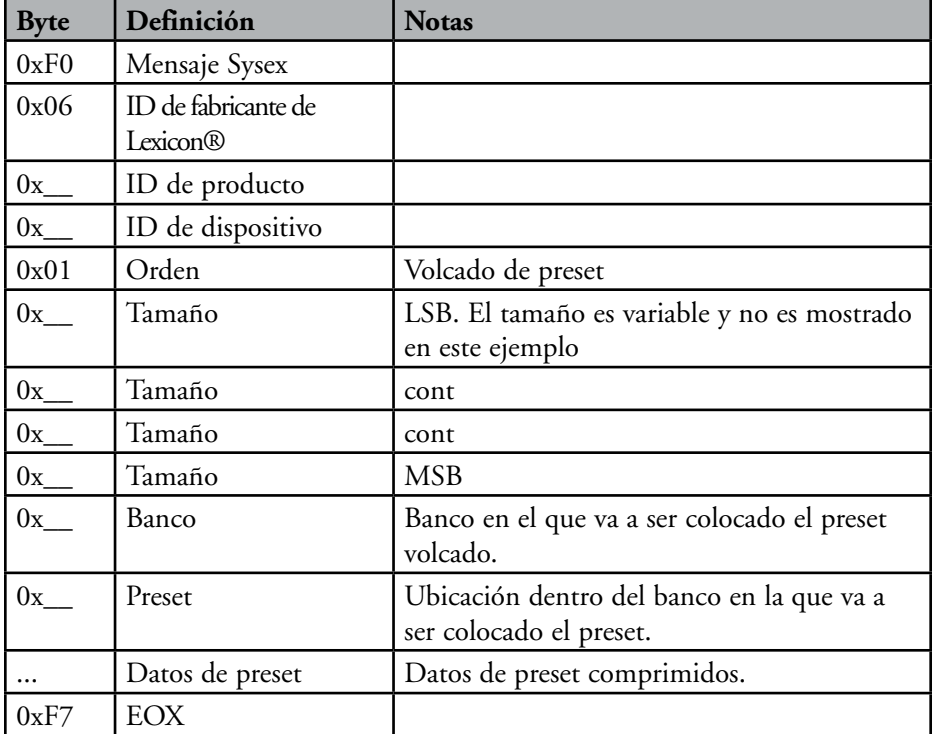

#### **ORDEN 2: SOLICITUD DE VOLCADO DE BANCO DE PRESET**

Cuando un PCM92 reciba esta orden, responderá con una serie de volcados de preset de todos los presets del banco. Los presets en blanco serán transmitidos de una forma especial. Solo pueden ser solicitados los presets del banco User. Los presets de fábrica no serán transmitidos. .

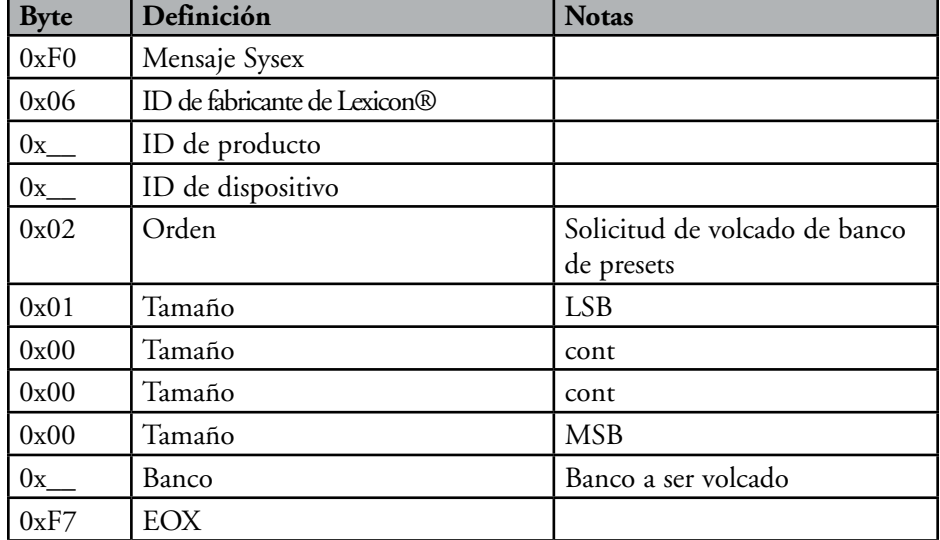

# **LOS ALGORITMOS**

# **Chamber (Stereo Y Mono)**

Este es un complejo efecto de espacios muy reducidos que simula un eco de cámara en sus valores más pequeños y, en los más grandes, un escenario pequeño con un desarrollo de la densidad de reflexiones más rápido que el de un salón. Las colas reverberantes están aleatorizadas.

# **Random Delay (Stereo Y Mono)**

Estos retardos aleatorios permiten un control sin topes sobre los retardos. Estos algoritmos disponen de una línea de retardo por cada canal de entrada. Cada línea de retardo tiene dos salidas, llamadas "voces". Cada voz tiene un tiempo de retardo independiente (hasta unos 9 segundos, más un segundo adicional suministrado por los aleatorizadores descritos en el párrafo siguiente), nivel de salida, control de realimentación, filtro (filtros independientes para la realimentación y la salida) y panorama. Los retardos aleatorios tienen los mismos controles de difusión que los retardos duales.

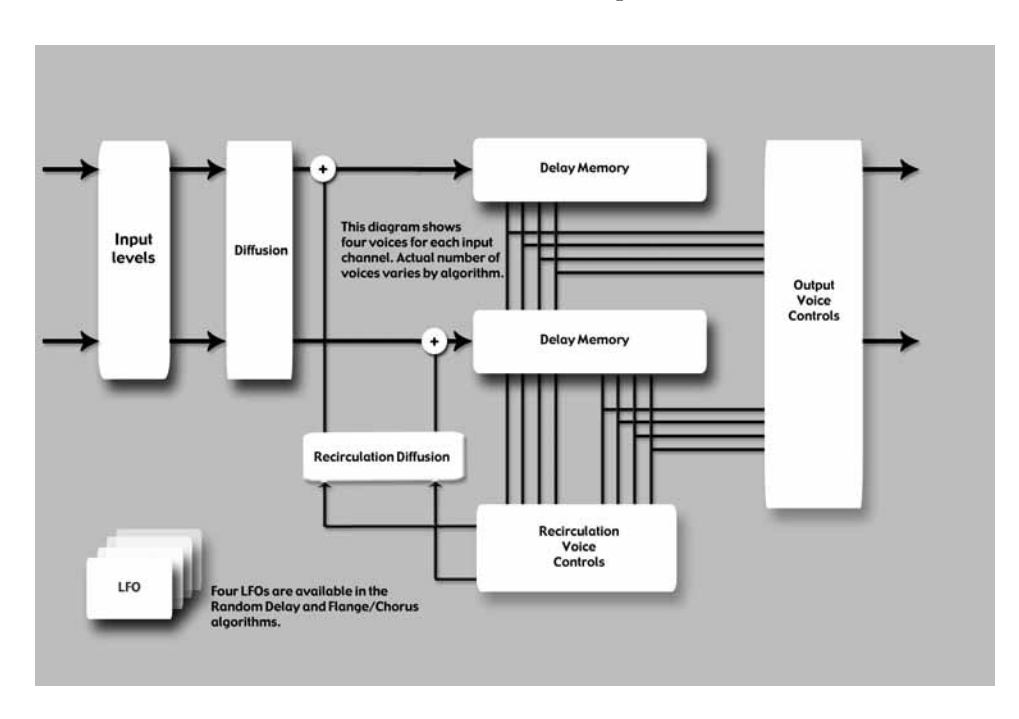

Además de esta arquitectura de voz básica, los retardos aleatorios disponen de cuatro aleatorizadores que le ofrecen hasta un segundo de tiempo de retardo adicional a cada voz. Las voces pueden ser asignadas a cualquiera de los aleatorizadores o a ninguno.

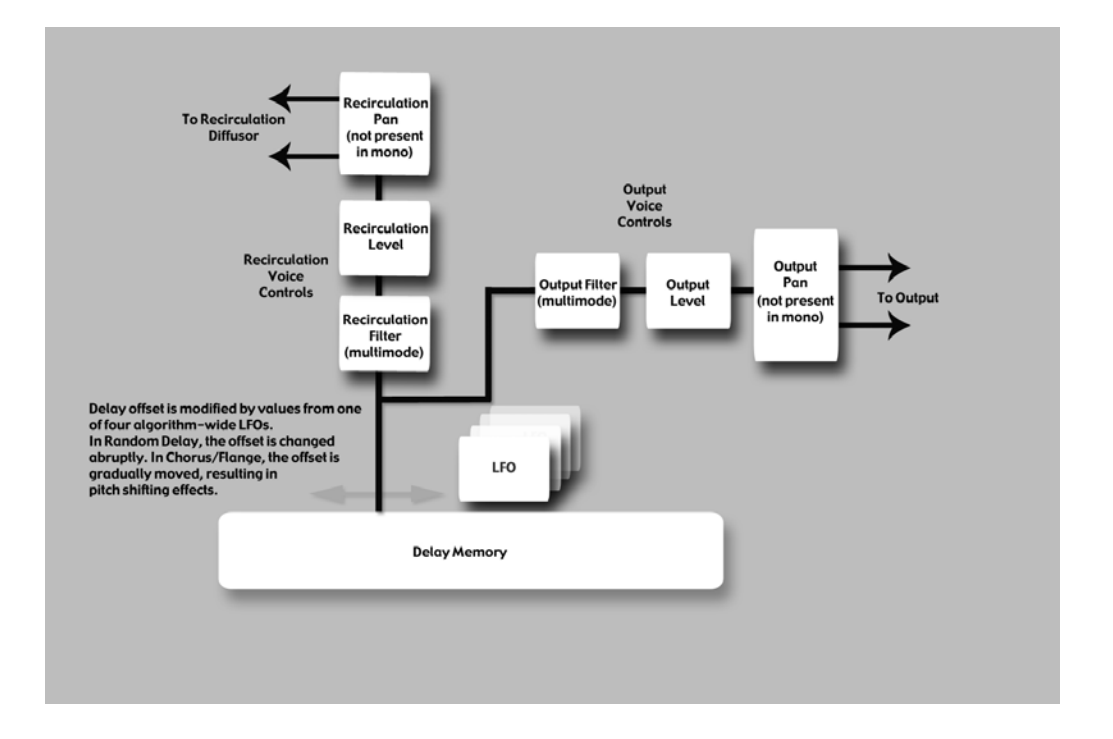

Los retardos aleatorios son similares a los sencillos, pero son muy útiles para:

• Bucles de cinta multifase

Puede usar la realimentación para recircular los retardos. Un uso adecuado de los filtros pasa-altos y pasabajos simula los efectos pasabandas de los bucles de cinta multi-generación (pero sin incluir siseos). La difusión de la realimentación permite la simulación del desalineamiento de acimut – una característica del sonido original.

- Modelado de reflexiones iniciales Aunque distinto en la idea de los algoritmos de ambientación de Lexicon®, puede usar los retardos aleatorios para colocar reflexiones iniciales en campos stereo o surround.
- Retardos modulados Los tiempos de retado pueden ser modulados por el nivel de señal, LFO o por valores aleatorios.

# **Hall (Stereo Y Mono)**

Un salón (o hall) es el escenario principal para grupos clásicos, si bien ha demostrado ser útil para casi cualquier estilo de música. Un salón es bastante grande, con una separación entre las paredes que suele ser de varias decenas de metros. Puede usar salones más pequeños para grupos menores. El sonido característico de un salón incluye una densidad muy baja de reflexiones iniciales con una baja energía de reflexión antes de los 60-100 milisegundos. El desarrollo de la densidad es más gradual, debido a la mayor separación entre las superficies que reflejan. El tiempo de reverberación es también algo mayor. Finalmente, en la mayoría de salones las frecuencias más graves reverberan más que las agudas.

Este nuevo algoritmo de salón comparte estas características básicas con Random Hall y Concert Hall, pero es más suave y con un decaimiento incluso más estable. Su densidad inicial es también inferior que en Random Hall por lo que resulta mejor cuando la reverb no debe ocultar nada.

# **Random Hall (Stereo Y Mono)**

Este es un efecto de salón con un desarrollo gradual, ideal para sonidos complejos como en la música orquestal. Sus reverberadores cambian a lo largo del tiempo de una forma aleatoria para evitar la producción de efectos granulados, metálicos u otras coloraciones del sonido. La modulación puede ser muy marcada y a veces resulta un efecto muy deseable.

Las reflexiones iniciales son ajustables por el usuario tanto en su amplitud como en el retardo. Es necesario una cierta habilidad para configurar patrones de reflexión útiles. El patrón puede ser expandido o comprimido en el tiempo usando el control "Delay Master" y el nivel global del patrón puede ser ajustado con el control "Early Level".

Un salón (o hall) es el escenario principal para grupos clásicos, si bien ha demostrado ser útil para casi cualquier estilo de música. Un salón es bastante grande, con una separación entre las paredes que suele ser de varias decenas de metros. Puede usar salones más pequeños para grupos menores. El sonido característico de un salón incluye una densidad muy baja de reflexiones iniciales con una baja energía de reflexión antes de los 60-100 milisegundos. El desarrollo de la densidad es más gradual, debido a la mayor separación entre las superficies que reflejan. El tiempo de reverberación es también algo mayor. Finalmente, en la mayoría de salones las frecuencias más graves reverberan más que las agudas.

Uno de los encantos de este algoritmo es una cierta irregularidad en el decaimiento. En algunos casos (salas muy pequeñas con instrumentos perfectamente afinados), esta modulación puede no ser una buena opción, pero por lo general, es un reverberador bueno a la larga.

# **Plate (Stereo Y Mono)**

Los programas Plate replican el sonido de láminas metálicas, con una elevada difusión inicial y un sonido relativamente brillante y coloreado. Por esta razón, son una buena opción para la percusión. Han sido diseñadas para ser escuchadas como parte de la música, dando un toque más melodioso y reforzando el propio sonido inicial. El sonido Plate es lo que mucha gente asocia con la palabra reverb, y resulta muy útil para la música pop.

### **Dual Delay (Stereo Y Mono)**

Este retardo doble o dual tiene le ofrece dos líneas de retardo para cada canal de entrada. Cada línea de retardo tiene una única salida o "voz". Cada voz tiene un tiempo de retardo independiente (hasta 2 segundos), nivel de salida, control de realimentación, filtro y panorama.

La ruta de realimentación incluye filtros pasa-altos y pasabajos. Además de esta arquitectura básica de voz, los retardos duales disponen de parámetros que ofrecen un mayor control sobre la difusión.

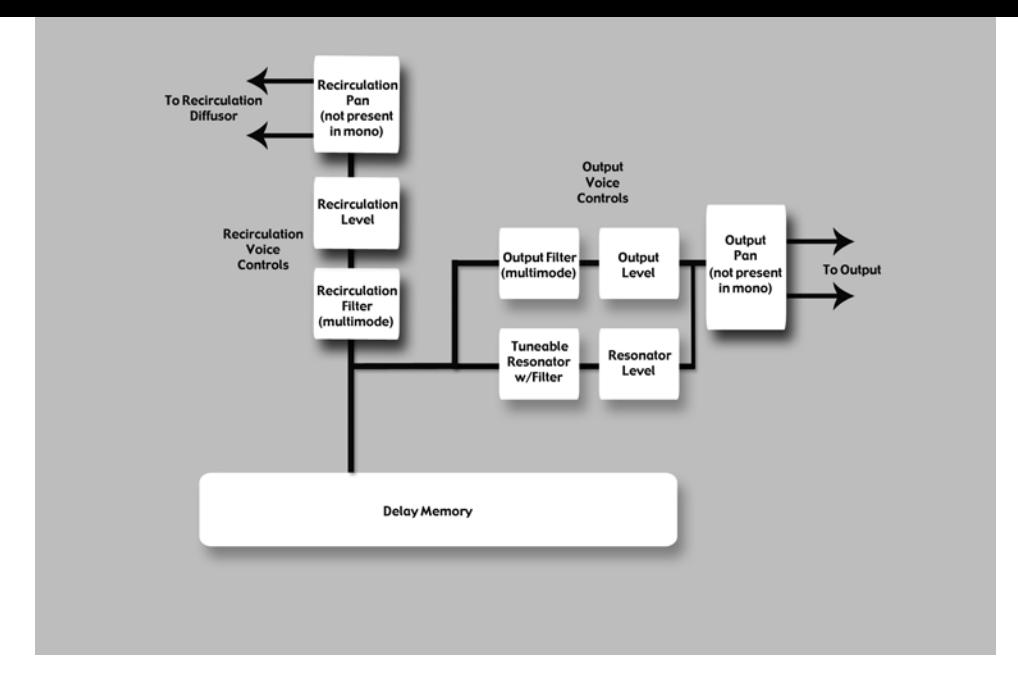

## **Resonant Chords (Stereo Y Mono)**

Este algoritmo usa energía impulsiva en las entradas para excitar seis voces (notas) resonantes. El nivel, tono, duración y corte de agudos de los sobretonos de cada voz es controlable por separado. Puede ajustar el panorama de forma individual a cada voz. Las voces resuenan hasta cierto punto con cualquier entrada, pero la excitación más efectiva contiene todas las frecuencias, como ocurre con la percusión. Otros instrumentos pueden ofrecer una calidad de ambientación tonal en el que determinadas notas resurgen de forma etérea sobre el fondo. La salida del resonador es pasada entonces a un efecto de reverb de láminas (Plate) stereo.

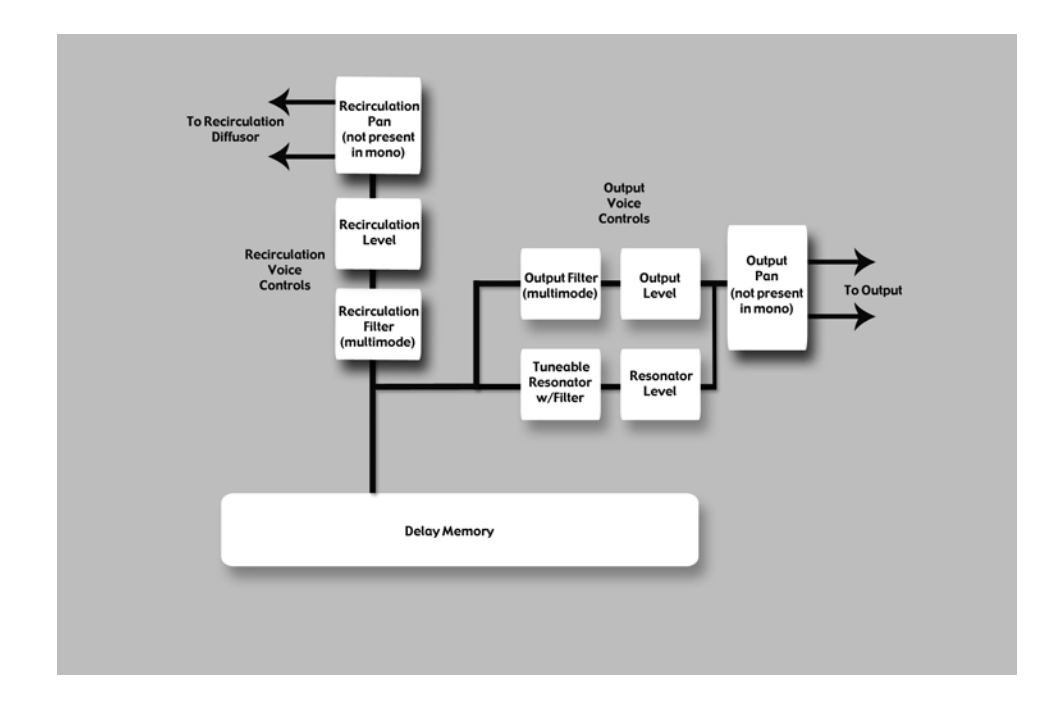

Los dos algoritmos se diferencian en la forma en la que son asignados los tonos a los resonadores. En Res1>Plate, los tonos son asignados a las seis voces de forma cromática y eliminatoria. Por ejemplo, si usa números de notas MIDI para asignar el tono, los resonadores serán reafinados de forma constante de acuerdo a los tonos de las seis últimas notas MIDI recibidas. (Esto puede producir un efecto similar a tocar un piano con el pedal de sostenido pulsado). En Res2>Plate, los tonos son asignados a los seis

resonadores de forma diatónica, armonizados con la clave, escala y base que elija. Si usa números de notas MIDI para asignar el tono, los resonadores serán reafinados continuamente para armonizarse con las notas entrantes.

# **Chorus/Flan g e (SOLO Stereo )**

Esto es muy similar a otros algoritmos de retardo del PCM92. Le ofrece cuatro voces de retardo por canal, con unos 9 segundos de retardo cada una. Puede ajustar por separado el panorama y filtro de cada retardo. La diferencia estriba en la modulación. Dispone de los mismos moduladores LFO que en el retardo aleatorio, pero las voces reaccionan de distinta forma. En el retardo aleatorio, las voces se mueven de forma brusca. En Chorus/ Flange, se mueven gradualmente, con efectos de tono muy observables (y deseables) conforme se mueven. Para el efecto chorus, las voces se mueven de forma, hasta cierto punto, independiente, lo que produce un efecto de reforzamiento sin demasiado filtrado. Para el efecto flanger, las voces suelen ser unidas en parejas en intervalos cortos. Conforme se mueven se produce un marcado filtro de peine debido a la cancelación. Se aplica una pequeña realimentación a las voces, cerca del punto de inestabilidad.

# **Concert Hall (SOLO Stereo)**

Recreación de uno de los algoritmos más antiguos de Lexicon®. Fue una parte esencial de muchas de las mezclas de finales de los años 70 y 80. Es una reverb menos densa, que permite añadir brillo a la mezcla sin ocultar el material original. Dispone también de una modulación bastante marcada, lo que produce fuertes efectos de tono en los valores más altos. La cola de reverb tiene vida en si misma, lo que resulta deseable para la música pop, y algo menos para aplicaciones de música jazz y clásica.

# **Room (Stereo Y Mono)**

Esto es similar a una reverb en tanto en cuanto se usa para crear la ilusión de espacio. No obstante, se diferencia en otros aspectos importantes. Este room está formado por un impulso inicial seleccionable extraído de mediciones de habitaciones reales. Existen varias categorías de respuestas, incluyendo habitaciones pequeñas, grandes e irregulares (impulsos de fuentes no convencionales). Dispone de parámetros para ajustar esta respuesta, incluyendo el escalado e inversión de la respuesta. En muchos casos eso es suficiente. Puede añadir una cola de reverb a esta habitación por medio del pequeño algoritmo de reverb incluido.

Las reverbs de Lexicon son famosas por sus suaves colas y su respuesta de frecuencia controlada. No obstante, en muchos casos el componente de reflexiones iniciales es más importante. Esto se cumple en algunos tipos de música pop y resulta incluso más cierto aún a la hora de la post-producción. En estos casos, deberá usar algunos tipos de espacios concretos para conseguir unos efectos y diálogos realistas.

# **Signal Generator**

Este algoritmo se usa para generar señales de prueba. Puede usar estas señales tanto para crear presets como para probar distintos aspectos de su estudio de grabación.

# **LOS PARAMETROS**

El PCM92 contiene cientos de presets que cubren casi cualquier necesidad. Pero además puede refinar y personalizar cualquiera de ellos ajustando sus **parámetros**. Estos parámetros son las ladrillos que conforman cada preset y que determinan su sonido y comportamiento.

Cada **algoritmo** contiene un grupo de parámetros y distintos grupos de estos parámetros (a veces de más de un algoritmo) se combinan para crear un preset. Puede editar los parámetros de los presets Machine por medio de los mandos A, B y C (que controlan la **Fila soft**; vea pág. 11 para más información), o puede acceder a los parámetros situados en los submenús por medio del menú Machine (vea pág. 21 para más información sobre este menú). Puede editar los parámetros de los presets System accediendo a ellos por medio de los submenús del preset, o puede editarlos en cada preset Machine individual contenido en el preset de la unidad.

A continuación detallamos todos los parámetros de algoritmos que puede editar en el PCM 92. Tenga en cuenta que a veces los nombres de los parámetros aparecen abreviados en pantalla (por ejemplo, el nivel de retardo master aparece como DlyLvlMaster) y que pueden venir precedidos por prefijos que indican el canal que controlan (por ejemplo, el nivel puede aparecer como RightInLvl, o OutLvl).

Para ver estos parámetros en su contexto, vea las tablas de las páginas 41 y siguientes.

## **Bandwidth (ancho de banda)**

Este parámetro le permite ajustar el ancho de banda de un filtro multimodo. Este ancho de banda se especifica en octavas o fracciones de ellas.

# **Bass Boost (Room) (realce de graves (Room))**

Este parámetro está fuertemente ligado con Bass Crossover. Controla el realce (o corte) de la señal que está por debajo de dicho crossover.

Dependiendo del tipo de respuesta de impulso elegida, el oyente puede que observe un exceso o falta de salida de graves. Puede usar este parámetro para corregir la respuesta de frecuencia.

### **Bass Crossover (BassXOver) (separación o crossover de graves)**

Esto está fuertemente ligado con BassRT y representa la frecuencia por debajo de la cual tendrá efecto BassRT. Observe que en el algoritmo Room hay dos de estos parámetros. Uno ligado a BassRT y el otro en el menú de ajustes de patrón, que afecta al BassBoost.

# **BassRT (tiempo de reverb de graves)**

Este parámetro controla el tiempo de reverb de graves; está fuertemente ligado con el Xover de graves y con MidRT. BassRT es un múltiplo del MidRT que se aplica a la señal que está por debajo de la frecuencia descrita por Bass Crossover. Si BassRT es inferior a 1.0, entonces la parte de graves de la cola de reverb será más corta que la de medios. Si BassRT es superior a 1.0, la parte de frecuencias graves de la cola será más larga.

#### **Category (categoría)**

Le permite elegir una categoría concreta en la cual podrá elegir la respuesta de la habitación. Los cambios que haga aquí tendrán un efecto directo sobre el parámetro de selección de patrón.

#### **Chorus Depth (Concert Hall) (profundidad de chorus)**

Esto controla la cantidad de aleatorización de la fase de chorus. Los valores altos suelen ser mejores de cara a minimizar la coloración de la reverb. Los efectos de tono dan buenos resultados y están fuertemente ligados al parámetro de velocidad de chorus de reverb.

#### **Chorus Rate (Concert Hall) (velocidad de chorus)**

Este parámetro controla la velocidad de ejecución del chorus de la reverb. Los valores bajos producen una ondulación casi imperceptible. Los altos producen oscilaciones claras en instrumentos de afinación fija como el piano. Este parámetro está muy ligado al parámetro anterior.

#### **Definition (definición)**

Esto controla la densidad de algunas reverbs. Los valores altos dan como resultado una menor densidad.

#### **Delay Feedback Master (realimentación master de retardo)**

Controla todos los retardos del algoritmo. Cada voz tiene su ganancia de realimentación nominal ajustado en este porcentaje.

#### **Delay Level Master (nivel de retardo master)**

Controla todos los retardos del algoritmo. Cada voz tiene su valor de ganancia nominal ajustado en este porcentaje.

#### **Delay Time (Echo Delay) (tiempo de retardo)**

Esto define el desfase de tiempo de la voz de retardo en milisegundos o fracciones del tempo (negras, corcheas), que a su vez es definido por tap tempo o por el tempo MIDI. Esto se usa en muchos algoritmos, no solo en los de retardo. En todos los casos se usa para lo mismo.

#### **Delay Time Master (tiempo de retardo master)**

Controla todos los retardos del algoritmo. Cada voz tiene su valor de tiempo de retardo ajustado en este porcentaje.

#### **Delay Wander (oscilación del retardo)**

Esto determina la cantidad de retardo adicional que puede añadir el procesado de LFO al desfase de una voz.

#### **Diffusion**

La difusión de entrada es la primera parte del procesado para cualquier señal que vaya a una reverb o retardo. Podemos describirla como una amortiguación de la señal que se utiliza habitualmente para reducir el impacto de los transitorios potentes.

#### **Bass Crossover (Crossover de graves) (Room)**

Parámetro muy ligado a Early Bass Boost. Representa la frecuencia por debajo de la cual tiene efecto el realce de graves de reflexiones iniciales.

#### **Feedback (realimentación)**

Controla la cantidad de eco de salida que es realimentado en la entrada del buffer o memoria temporal de eco.

El nivel de realimentación real es modificado por el parámetro Master Echo Feedback, si es que está presente. El valor master es un porcentaje (0-100%) que se aplica al nivel de realimentación de eco.

### **Feedback Diffusion (difusión de realimentación)**

Esto es similar a la difusión de entrada, salvo que es aplicada a una señal retardada que es añadida de nuevo a la entrada.

# **Feedback Level (nivel de realimentación)**

Este parámetro determina el nivel de realimentación de una voz concreta. Es controlado de forma independiente al nivel de salida de la voz.

# **Feedback Pan (panorama de realimentación)**

Ruta la voz de retardo post-filtro de nuevo a las entradas de los retardos.

### **Frequency (frecuencia)**

Esto le permite ajustar la frecuencia de corte del filtro multimodo. El efecto audible de esto viene determinado por el parámetro Type.

## **Front Early Level (nivel de señales iniciales frontales)**

Este parámetro actúa como un control master para cualquier señal inicial que vaya a los canales de salida. Las señales iniciales incluyen ecos, reflexiones y los patrones de reflexión de sala.

## **Infinite (infinito)**

Este parámetro captura la cola de reverb como un bucle infinito. Esto puede ser útil para música, para alargar una nota o acorde. También es útil en postproducción para crear fondos con ambientación.

### **Input Level (nivel de entrada)**

Esto controla la cantidad de señal que es pasada al procesado desde cada canal de entrada.

### **Input Pan (panorama de entrada)**

Le permite rutar la señal de un canal de entrada en el algoritmo de una forma que pueda producir una modificación en su posición aparente.

### **Level (nivel)**

Este parámetro actúa como un control master para las señales de reverb que van a los canales de salida. Es usado por todas las reverbs.

# **LFO Rate (velocidad de LFO)**

Ajusta la velocidad de un LFO en Hz.

# **LFO Waveform Type (tipo de forma de onda de LFO)**

Ajusta la forma de onda que seguirá el LFO.

### **Master Echo Delay (master de retardo eco)**

Controla todas las voces de eco del algoritmo. Cada retardo de eco tiene su tiempo nominal ajustado en este porcentaje.

### **Master Echo Feedback (master de realimentación de eco)**

Controla todas las voces de eco del algoritmo. Cada realimentación de eco tiene su ganancia nominal ajustada en este porcentaje.

#### **Master Reflection Delay (tiempo de reflexión master)**

Controla todos los retardos de reflexión del algoritmo. Cada voz de retardo de reflexión tiene su tiempo de retardo nominal ajustado en este porcentaje.

#### **MidRT**

Esto es el tiempo de reverb de las frecuencias medias. Por tanto es uno de los controles que más afecta a la longitud de la cola de reverb. En los valores bajos modela un espacio con paredes absorbentes—una señal no rebotará tantas veces antes de desaparecer. Con los valores altos, las paredes son planas y muy reflexivas; las señales perduran mucho antes de desaparecer.

Este es un parámetro muy asociado con Size. Una habitación de gran tamaño con este MidRT pequeño puede tener fácilmente el mismo tiempo de decaimiento que una sala pequeña con un MidRT grande. El valor en pantalla es un tiempo de reverb aproximado basado en esos dos valores.

#### **Mix (mezcla húmedo/seco)**

Esto es la proporción de señal húmeda (procesada) con respecto a la seca (sin procesar).

#### **Output Level (nivel de salida)**

Esto controla la cantidad de señal post-mezcla pasada a un canal de salida.

#### **Pan (panorama)**

Coloca la voz de retardo post-filtro dentro del panorama stereo.

#### **Pattern (patrón)**

Elige un espacio disponible en la categoría activa (vea Category).

#### **Reflection Delay (Tiempo de reflexión)**

Esto es una fase de retardo tomada desde una de las entradas y enviada a una de las salidas. A veces se le llama voz de retardo. Dependiendo del algoritmo, puede haber más de un retardo de reflexión por canal de entrada. Algunos de los retardos pueden mezclar sus salidas en el mismo canal (izquierda a izquierda) y otros cambiar de canal (izquierda a derecha).

#### **Reflection Gain (ganancia de reflexión)**

Cada voz de retardo de reflexión también tiene un valor de ganancia. Esta ganancia es controlada por este parámetro de nivel.

#### **Resonance (resonancia)**

Esto determina la frecuencia a la que resuena la voz de retardo.

#### **Resonance Detune Master (master de desafinación de resonancia)**

Controla la desafinación de todas las voces del algoritmo. La desafinación nominal de cada voz es corregida en este porcentaje. Incluye un ducker interno que atenúa la salida de retardo siempre que hay una señal presente en la entrada. Puede usarlo para evitar que la señal original quede emborronada por las repeticiones del retardo.

#### **Resonance Filter Master (master de filtro de resonancia)**

Controla todas las voces del algoritmo. La frecuencia de corte nominal del resonador de cada voz es corregida por este porcentaje.

### **Resonance Master (resonancia master)**

Controla todas las voces del algoritmo. La resonancia nominal de cada voz es corregida por este porcentaje.

### **Resonance Tuning Master (afinación master de resonancia)**

Afecta a todas las voces del algoritmo. La resonancia nominal de cada voz es ajustada por este valor. En el mundo musical la referencia de afinación es A=440. Esto implica que el "A" o "la" central (por encima del C central) es equivalente a 440 Hz. El cambio en este master afina todas las notas hacia el sostenido o bemolado.

# **Resonator Detune (desafinación del resonador)**

Actúa como un ajuste para una frecuencia concreta del resonador de voz. El cálculo de centésimas nos da un ratio que se usa para modificar la frecuencia concreta de la voz. Este parámetro es modulado por Master Detune.

## **Resonator Filter Freq (frecuencia de filtro de resonador)**

Este parámetro controla un filtro pasabajos dentro del resonador.

## **Resonator Frequency (frecuencia de resonador)**

Esto determina la frecuencia a la que resuena la voz de retardo. La acción de este parámetro viene determinada por el parámetro Resonance Mode. Cuando este parámetro calcule una frecuencia, dicha frecuencia deberá verse afectada por el valor del parámetro Master Tuning.

### **Reverb PreDelay (pre-retardo de reverb)**

Un retardo añadido a la señal difusa antes de pasar a la parte principal de la reverb. Para todos los casos puede considerarlo como un retardo que es añadido a la señal reverberada. Se usa para separar temporalmente la reverb de la señal seca.

# **Reverb Spin (giro de retardo)**

Esto controla la velocidad del aleatorizador de reverb. Está conectado también con el parámetro Reverb Wander.

### **Reverb Time Hi Cut (tiempo de corte de agudos de reverb)**

Este parámetro, también conocido como Hicut o RTHC es un filtro pasabajos que está en la parte de recirculación de la reverb; representa la frecuencia por encima de la que la cola desaparece más rápidamente. En cierto modo es lo opuesto a la escala de BassRT, y puede pensar que es algo parecido a la absorción de aire. Muy ligado al parámetro Hi Cut Damping.

### **Reverb Wander (oscilación de reverb)**

Este parámetro, junto con Reverb Spin, se usa para controlar el aleatorizador de reverb. Controla el tamaño máximo de los pasos del aleatorizador y viene expresado en valor de tiempo (habitualmente milisegundos).

### **Room Size (tamaño de sala)**

Esto se corresponde en cierta manera a la longitud de la pared más larga de una sala rectangular. En un sentido más general, se corresponde con la dimensión global de un espacio mítico. Dicha sala tiene una geometría que hace que el sonido rebote. Cuando el tamaño de sala es pequeño, las "paredes" están muy cerca entre sí y la densidad de la reflexión resultante aumenta. Cuando la sala es muy grande, la densidad se reduce. Las reverbs más naturales usan tamaños de sala que varían entre 25 y 45 metros, pero también puede encontrar preciosas reverbs fuera de ese rango.

Este parámetro y MidRT están relacionados. Vea el parámetro MidRT para verlo más claro.

#### **RtHC Damping (amortiguación RtHC)**

Parámetro muy ligado con RTHC, que controla la fuerza de absorción de agudos y que tiene tres valores: Light, Normal y Heavy. El valor normal le ofrece una respuesta de filtro idéntica al de las reverbs Lexicon® previas. Los otros valores clarifican su comportamiento.

#### **Scale (escalado)**

Este parámetro se usa para modificar el tiempo global del impuesto de señal inicial elegido. Esto es un factor multiplicador que va desde 0.5x a 2.0x. El tiempo actual de las respuestas varía para cada una. El parámetro Early Scale simplemente escala la cantidad de tiempo. Puede pensar en ello como en una "goma" sobre la respuesta de impulso.

#### **Selected LFO (LFO seleccionado)**

Esto determina cual de los LFO disponibles es usado para controlar una voz. La voz puede usar la salida de LFO o la salida invertida de LFO.

#### **Shape (forma de reflexiones iniciales)**

Parámetro muy ligado a Spread y que controla la energía que es pasada al reverberador. Los valores bajos implican que el sonido pasa a la reverb al principio de la ventana Spread. Un valor alto hace que más cantidad de sonido vaya a la reverb al final de la ventana Spread. Un valor medio hace que el sonido entre en la reverb en un punto medio de la ventana.

**Atención**: Este valor no tendrá efecto si Spread está al mínimo; pero incluso entonces, puede haber una diferencia. En ese caso, afecta al timbre y la densidad de la reverb. Los valores altos de Shape darán un sonido más oscuro y denso, aunque con un efecto sutil.

#### **Shelf (estantería)**

Esto afecta a todos los tipos de filtros. Esto le permite combinar una determinada cantidad de audio no filtrado junto con el filtrado. Esto reduce el efecto del filtro. Otra forma de ver lo que hace es que reduce la pendiente de filtro normal 12 dB por octava. Al contrario de lo que ocurre con el filtro biquad tradicional, este es eficaz en todas las formas de filtro.

#### **Signal Event Freq (frecuencia de evento de señal)**

Cambia la frecuencia de señales independientes del generador de señal. Esto solo tiene efecto cuando el tipo de señal esté ajustado a tonos de barrido o clics rosas.

#### **Signal Frequency (frecuencia de señal)**

Cambia la frecuencia de la onda sinusoidal del generador de señal. Esto solo tiene efecto cuando el tipo de señal esté ajustado a onda sinusoidal.

#### **Signal Type (tipo de señal)**

Esto elige el tipo de señal a ser creada por el generador de señal. Las opciones son:

- Sine Wave (onda sinusoidal) Elija esto y el parámetro Signal Frequency será usado para controlar la frecuencia.
- Sweep Up (barrido hacia arriba) Barrido de 20 Hz a 20 kHz. En este caso, Signal Rate se usa para controlar la velocidad.
- Sweep Down (barrido hacia abajo) Barrido de 20 kHz a 20 Hz. En este caso, Signal Rate se usa para controlar la velocidad.
- Pink Click (Clic rosa) Impulso de banda ancha. En este caso, el parámetro Signal Rate sirve para controlar la velocidad.
- White Noise (ruido blanco correlacionado) Envía un ruido blanco idéntico a todas las salidas.
- White Noise (ruido blanco no correlacionado) Envía ruido blanco no correlacionado a todas las salidas.
- Pink Noise (ruido rosa correlacionado) Envía un ruido rosa idéntico a todas las salidas.
- Pink Noise (ruido rosa no correlacionado) Envía ruido rosa no correlacionado a todas las salidas.

## **Spread (dispersión de señales iniciales)**

Este parámetro está fuertemente ligado al parámetro Shape. Esto es una ventana de tiempo durante la que una señal es inyectada a la reverb. Shape controla la forma en que la señal es inyectada en esta ventana.

### **Tail Width (amplitud de cola)**

Este parámetro está presente en todas las reverbs stereo y reverbs de tipo room. La cola de reverb (todos los componentes de la reverb salvo las reflexiones iniciales, etc.) es pasada a través de una sencilla matriz 2x2. Esto produce una codificación de la cola que modifica de forma drástica sus características espaciales. La cola puede ser modificada para que parezca que es más estrecha (incluso hasta parecer mono) o ampliarla más que en un stereo normal. Dispone de valores que le permiten codificar la cola en un formato que puede ser decodificado en canales surround.

Este parámetro actúa en el rango de 0 a 360 grados, con una unidad de cambio de 1 grado. La matriz usa reglas Seno/Coseno para que la distribución de potencia se mantenga constante. Esto puede ser aceptable—incluso muy deseable—pero el técnico de mesa debería conocer completamente este proceso y todas sus implicaciones.

Esto es una herramienta muy potente para el audio cuyo formato de salida sea dos canales. No resulta útil en ningún otro formato. Entre los formatos se incluye el de compact disc y broadcast de radio/TV. Algunos de los efectos son claros y muy observables sin que haga falta ningún decodificador. Muchos de estos son incluso más drásticos si aplica un decodificador, como por ejemplo en el caso de un equipo home cinema.

### **Tap Slope (pendiente de fase)**

Parámetro extremadamente sutil y que solo es útil para un par de casos:

- Para reverb de tipo hall y otras con tiempos de reverb relativamente largos, esta pendiente debería ser ligeramente positiva (0.2 o así). Para reverbs de tipo room con tiempos de reverb muy cortos, esta pendiente debería ser ligeramente negativa (-0.2 más o menos).
- El uso de una reverb para crear un efecto de puerta de ruidos o para crear un sonido de pseudo-sala. MidRT debería estar en 0. Spread, Shape y Size deberían estar ajustados relativamente altos. TapSlope debería estar en el rango de (0.5 a 1.0). Vaya jugando con los valores Spread, Shape y Size para hacer que cambie el efecto.

# **Type (tipo)**

Este parámetro le permite configurar el tipo de un filtro entre estos 4 valores:

- Lowpass (pasabajos)
- Highpass (pasa-altos)
- Bandpass (pasabandas)
- Notch (rechazo de banda o muesca)

Este filtro le ofrece un subgrupo de tipos de filtros disponibles para un filtro Biquad.

# **Wet Dry Mix (mezcla húmedo / seco)**

Esto es la proporción de señal húmeda (procesada) en relación con la señal seca (sin procesar).

# **MAPA DE NAVEGACION DE MENUS DEL PCM92 - VISTAS System Y Machine**

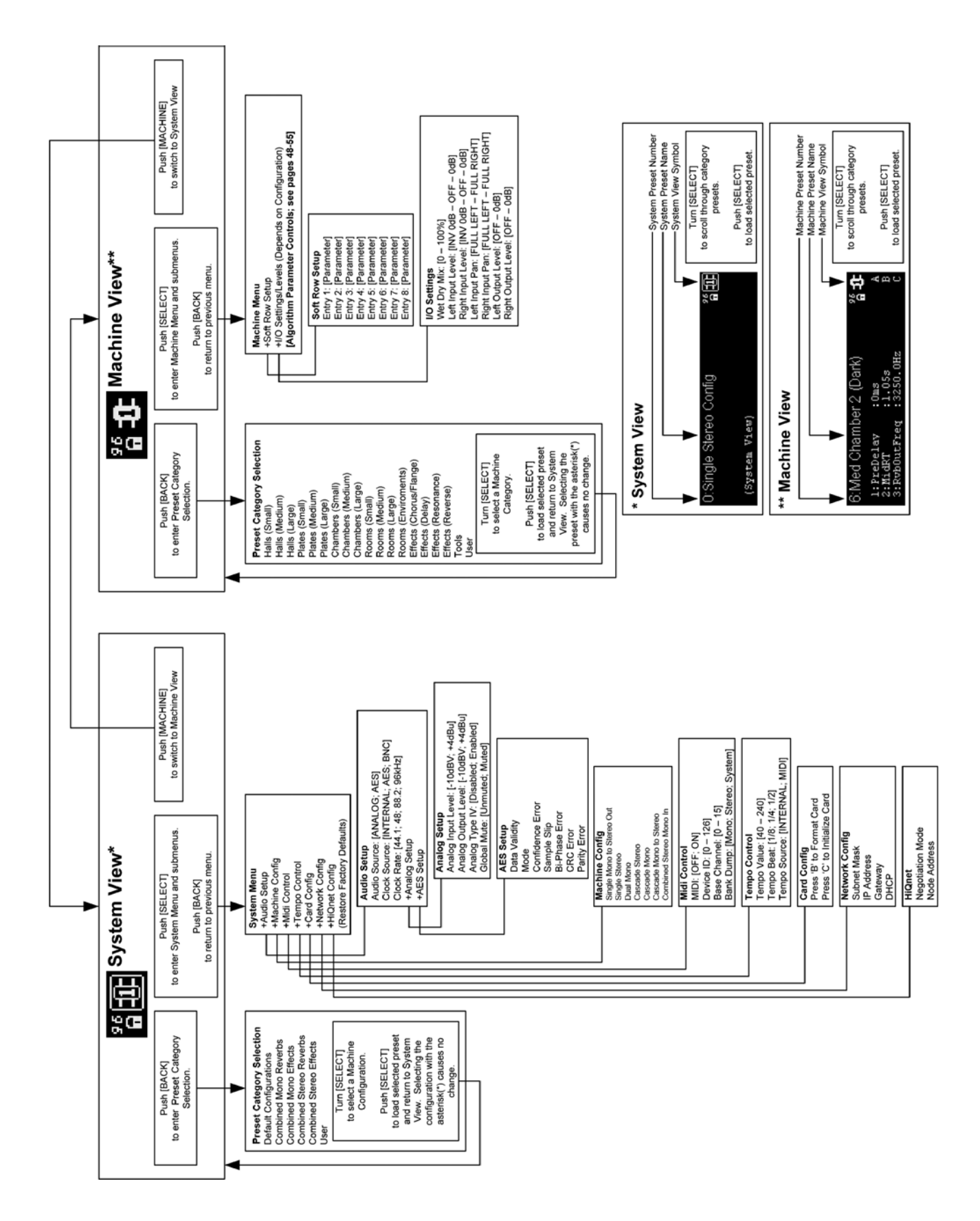

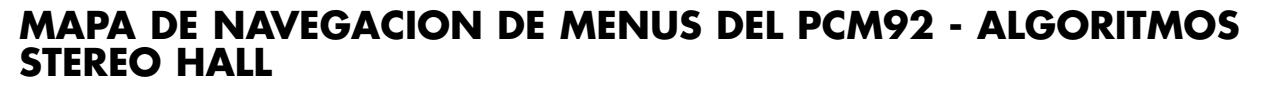

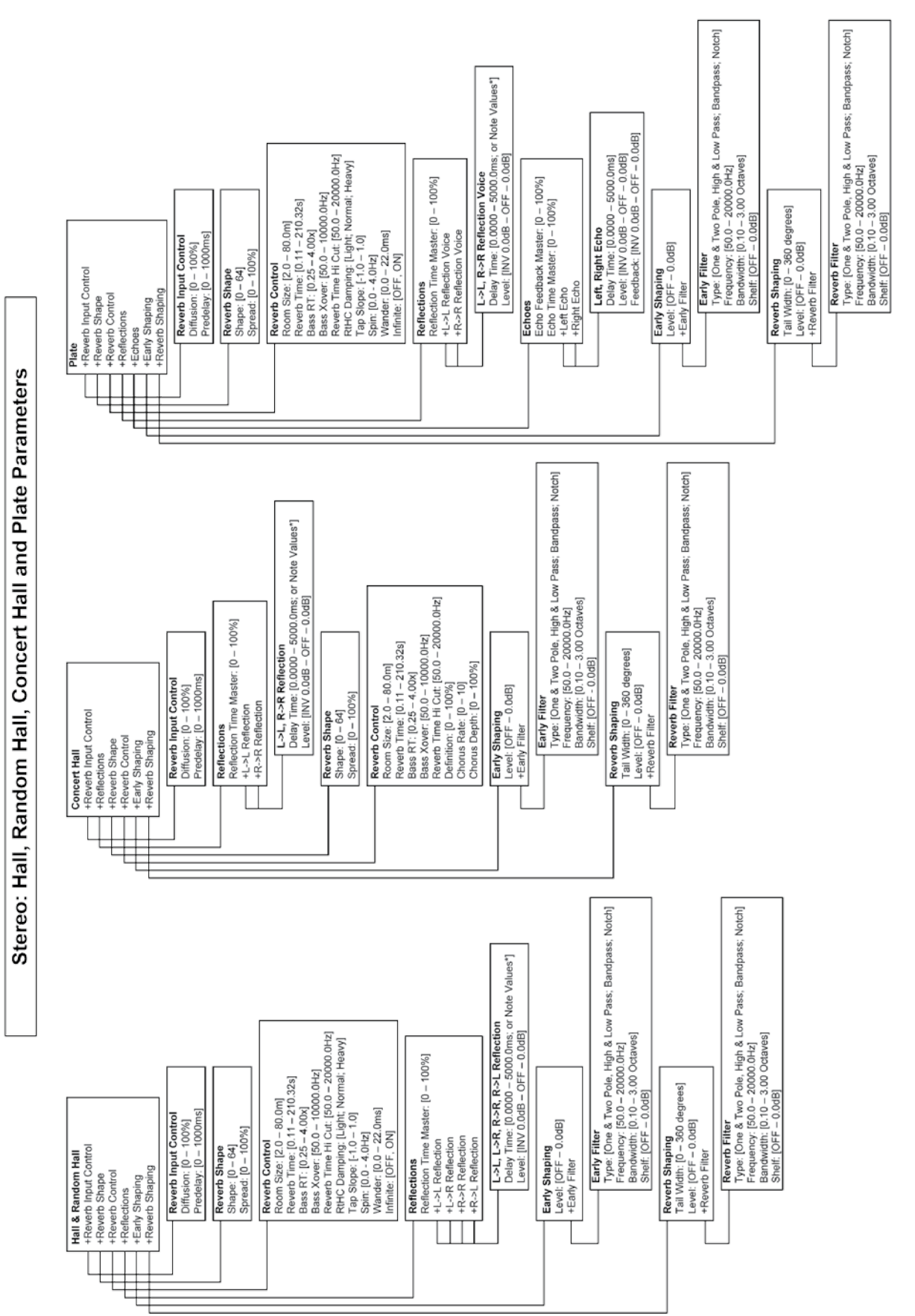

- Press (A) to toggle Delay Time values between Seconds and Note Values.<br>Note Values Delay Delay (A) to the Market Theory of the Market Delay and Note Values.<br>Note Values Dotted 16th: 6th Timplet, 16th Tivide: Dotted 32nd;

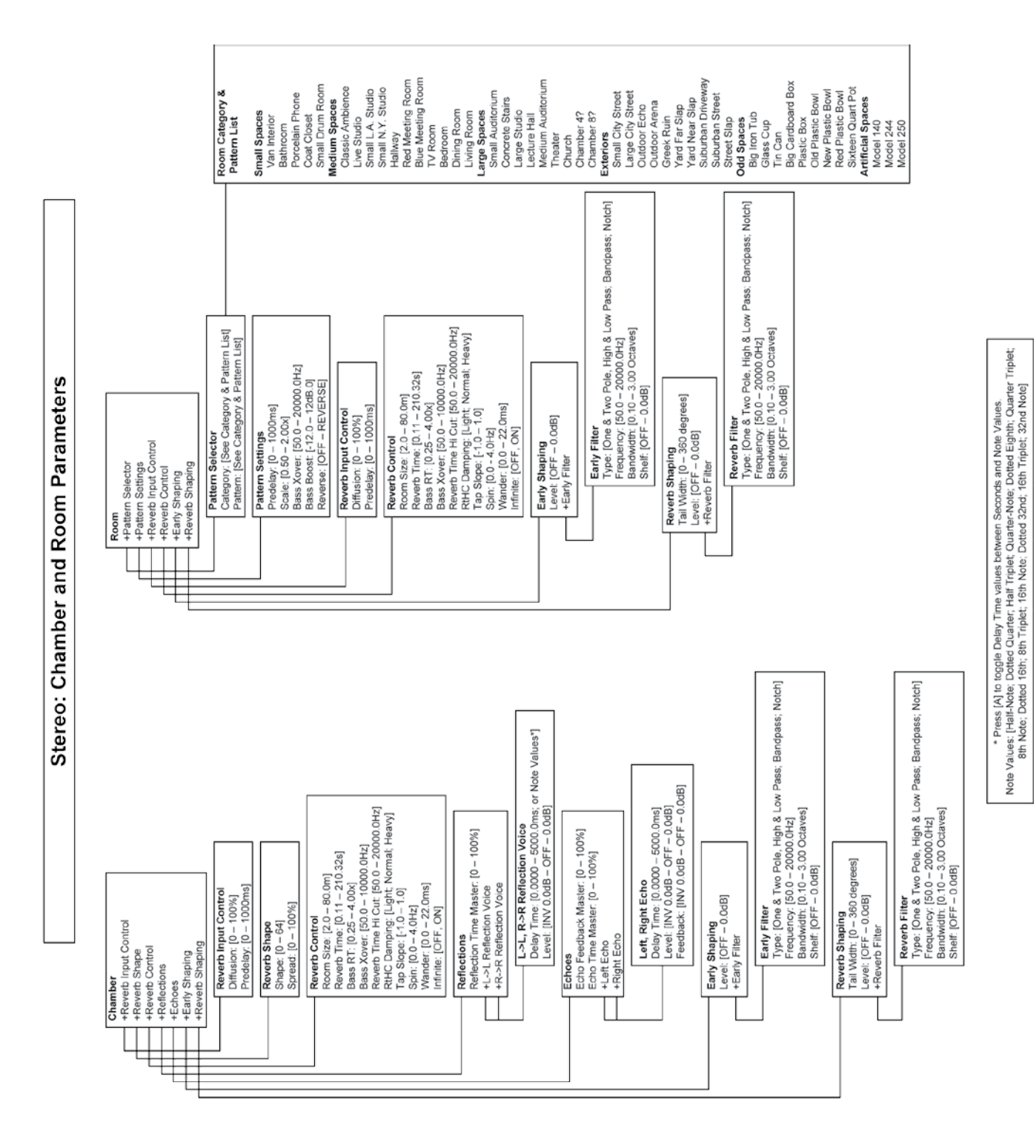

# **MAPA DE NAVEGACION DE MENUS DEL PCM92 - ALGORITMOS Stereo chamber Y**

# **MAPA DE NAVEGACION DE MENUS DEL PCM92 - ALGORITMOS Stereo Delay**

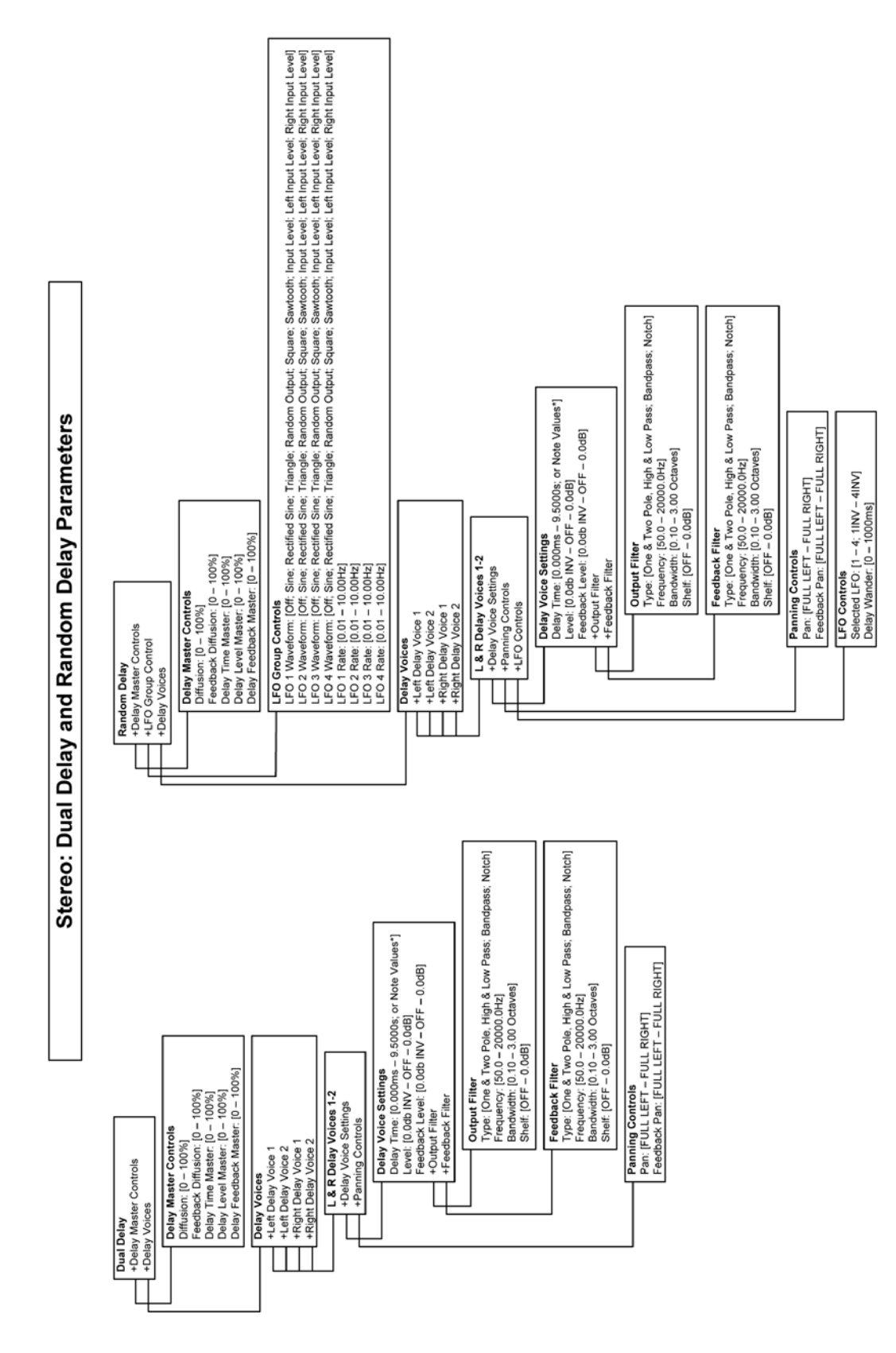

• Press (A) to toggle Delay Time values between Seconds and Note Values.<br>Note Values: [Half-Note: Dotted Quarter: Half Triplet; Quarter-Note: Dotted Eighth; Quarter Triplet;<br>8th Note: Dotted 16th; 8th Triplet; 16th Note:

# **MAPA DE NAVEGACION DE MENUS DEL PCM92 - ALGORITMOS Stereo Effects**

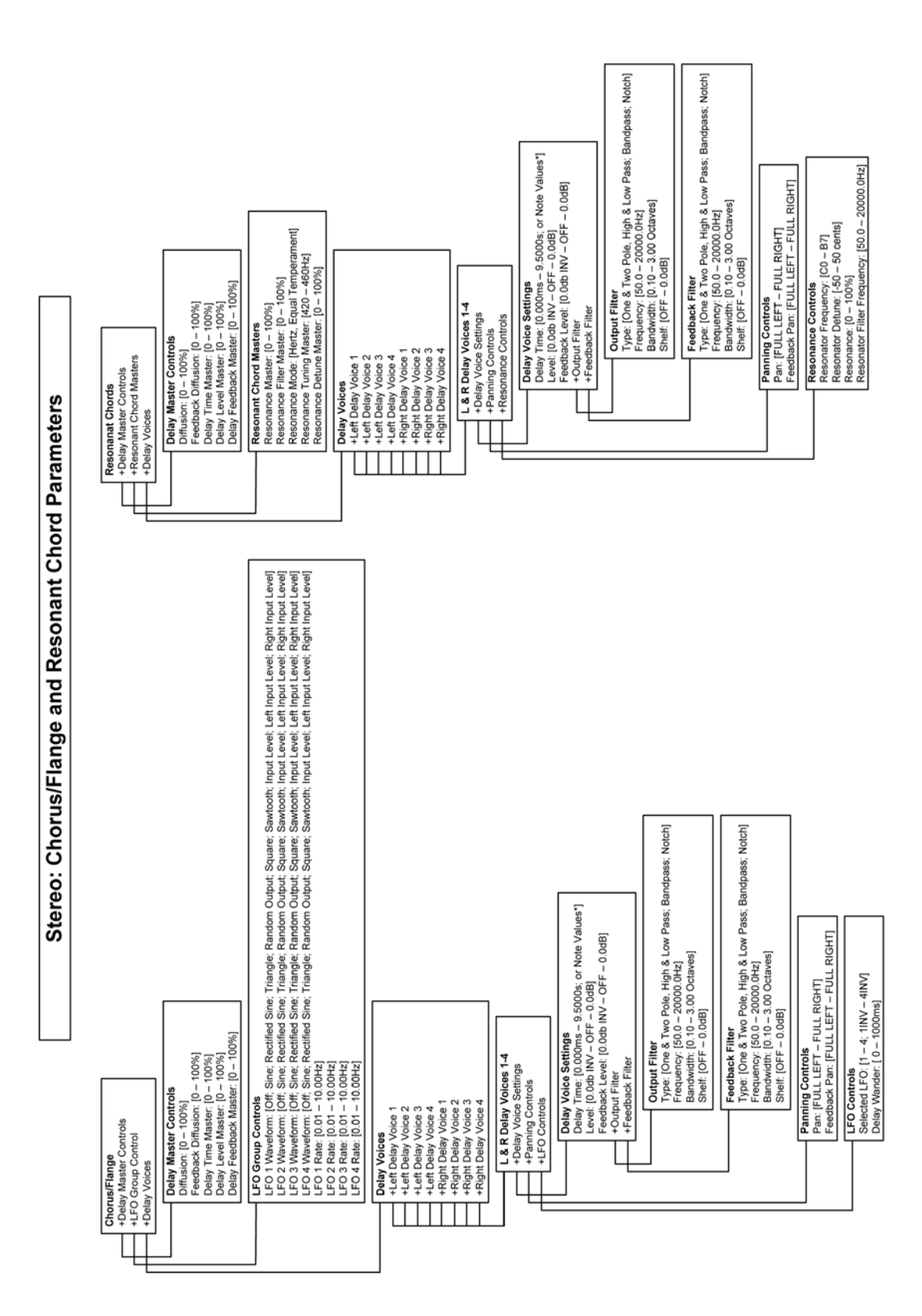

• Press (A) to toggle Delay Time values between Seconds and Note Values.<br>Note Values (Seconds 1995), the Second Market of the Seconds and Note Values.<br>Note: Obt Note: Dotted 16th; 8th Triplet; 16th Note: Dotted 32nd; 16th

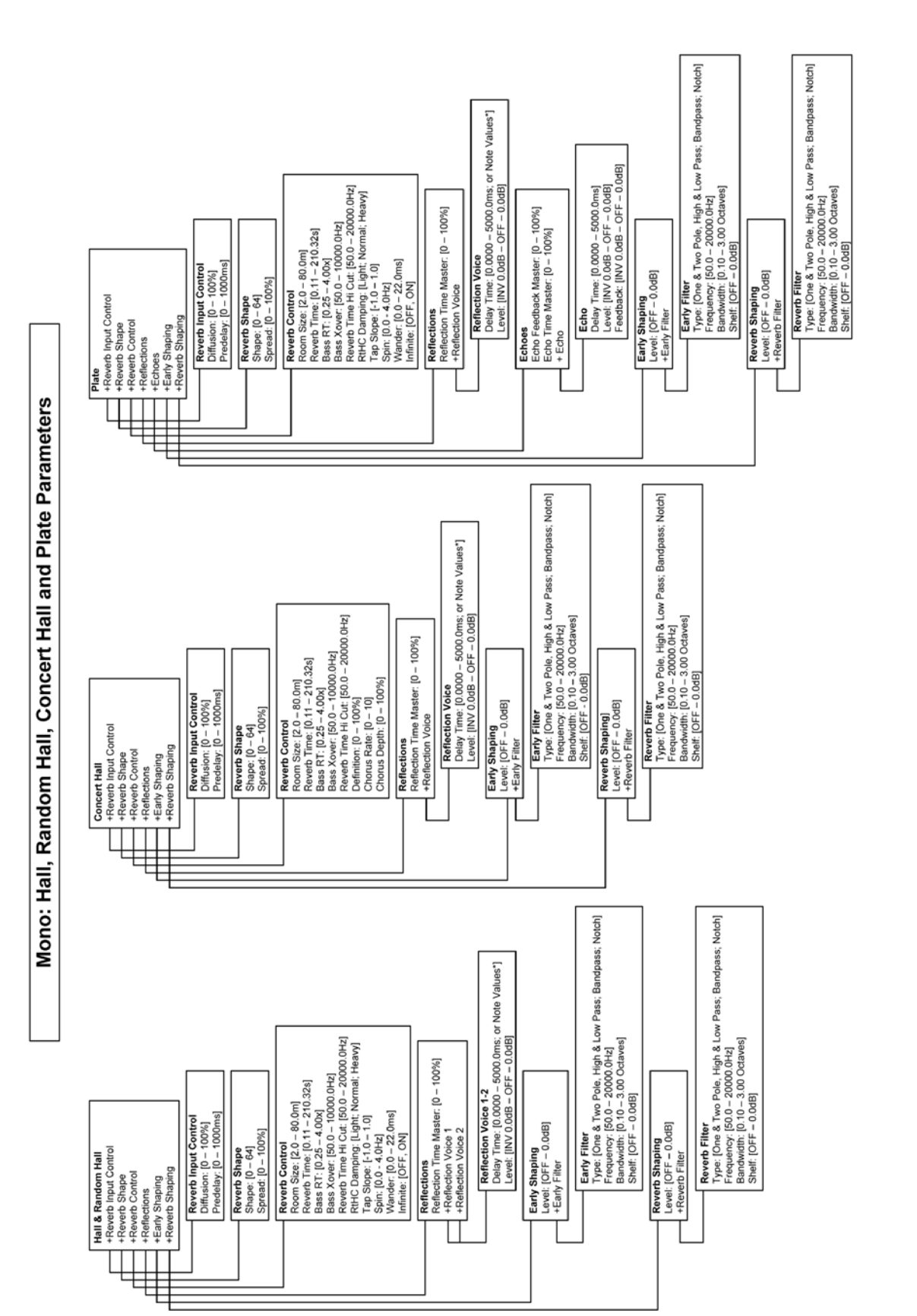

• Press (A) to toggle Delay Time values between Seconds and Note Values.<br>Note Values: [Half-Note; Dotted Quarter; Half Triplet; Quarter-Note; Dotted Eighth; Quarter Triplet;<br>8th Note; Dotted 18th; 8th Triplet; 18th Note;

# **MAPA DE NAVEGACION DE MENUS DEL PCM92 - ALGORITMOS Mono Hall**

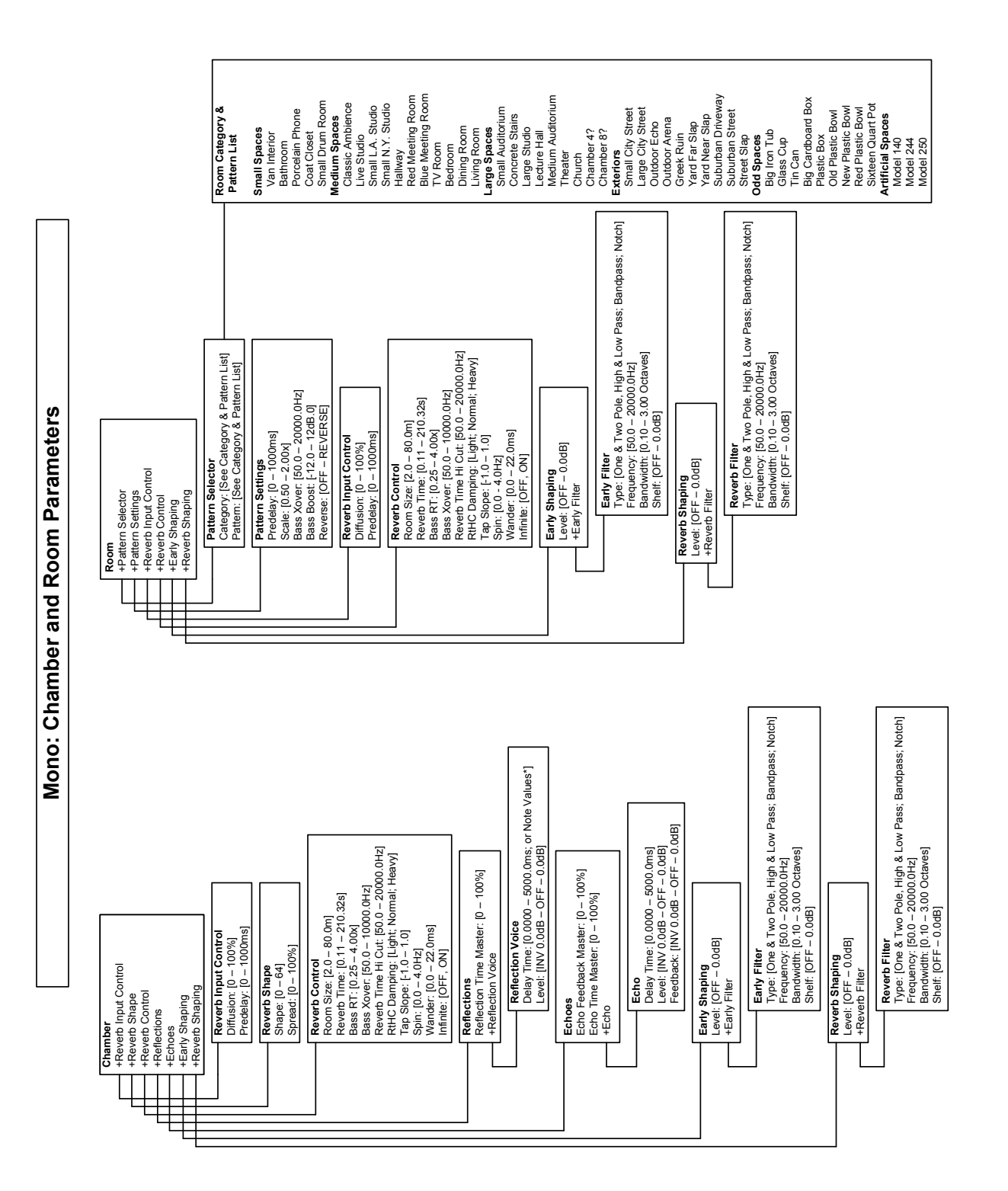

**MAPA DE NAVEGACION DE MENUS DEL PCM92 - ALGORITMOS Mono Chamber Y room**

\* Press [A] to toggle Delay Time values between Seconds and Note Values. Note Values: [Half-Note; Dotted Quarter; Half Triplet; Quarter-Note; Dotted Eighth; Quarter Triplet; 8th Note: Dotted 16th; 8th Triplet; 16th Note; Dotted 32nd; 16th Triplet; 32nd Note]

eress (A) to toggle Delay Time values between Seconds and Nole Values.<br>Note Values Dotted The Minister of the Minister of the Seconds and Nole Values.<br>In Note: Dotted The Willet, Talh Nole: Dotted 32nd: 16h Triplet; 2010 N

# **MAPA DE NAVEGACION DE MENUS DEL PCM92 - ALGORITMOS Mono Delay**

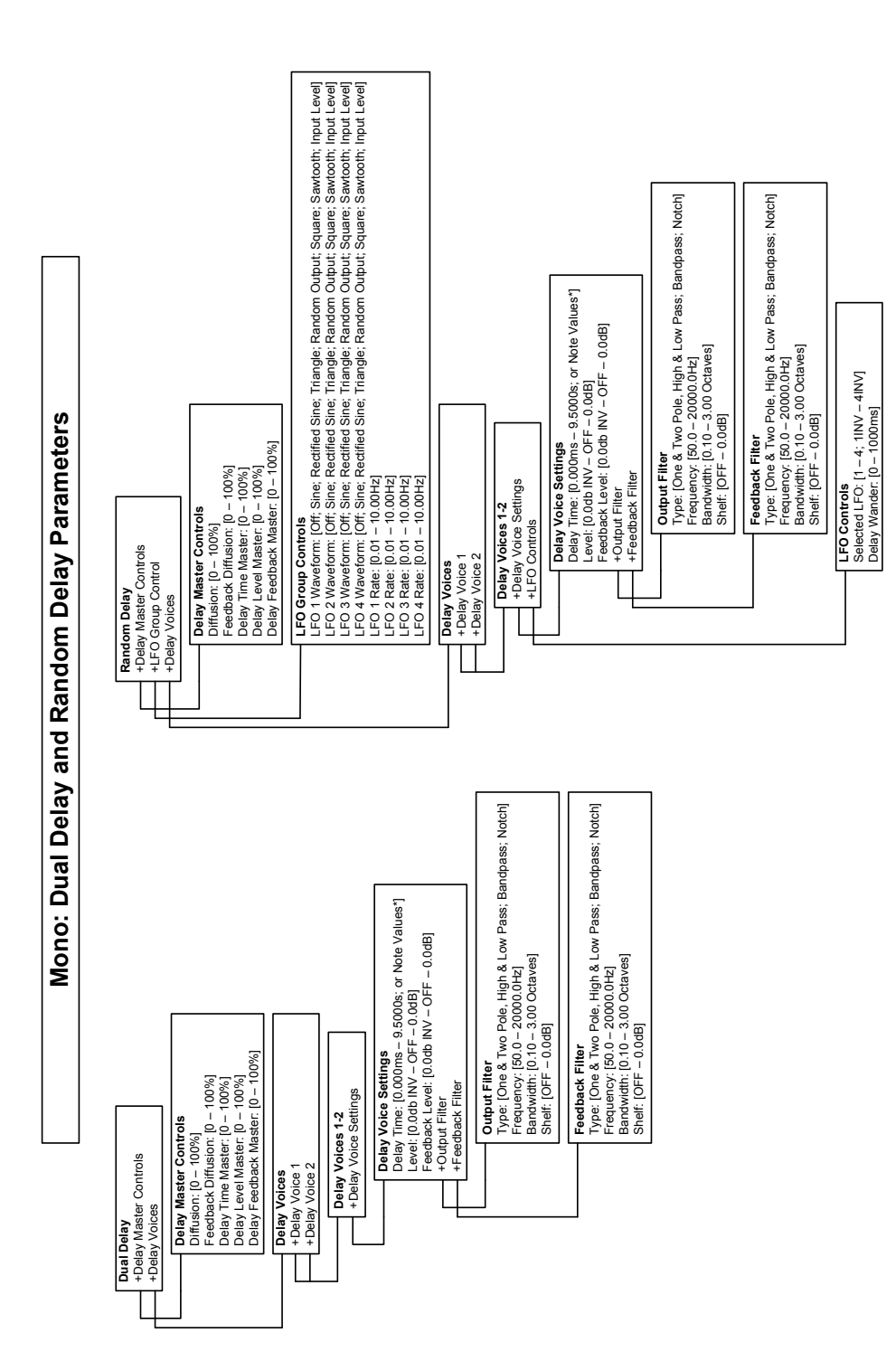

\* Press [A] to toggle Deley Time values between Seconds and Note Values.<br>Note Values: [Half-Note; Dotted Quarter; Half Triplet; Quarter-Note; Dotted Eighth; Quarter Triplet;<br>8th Note; Dotted 16th; 8th Triplet; 16th Note; Note Values: [Half-Note; Dotted Quarter; Half Triplet; Quarter-Note; Dotted Eighth; Quarter Triplet; 8th Note: Dotted 16th; 8th Triplet; 16th Note; Dotted 32nd; 16th Triplet; 32nd Note] \* Press [A] to toggle Delay Time values between Seconds and Note Values.

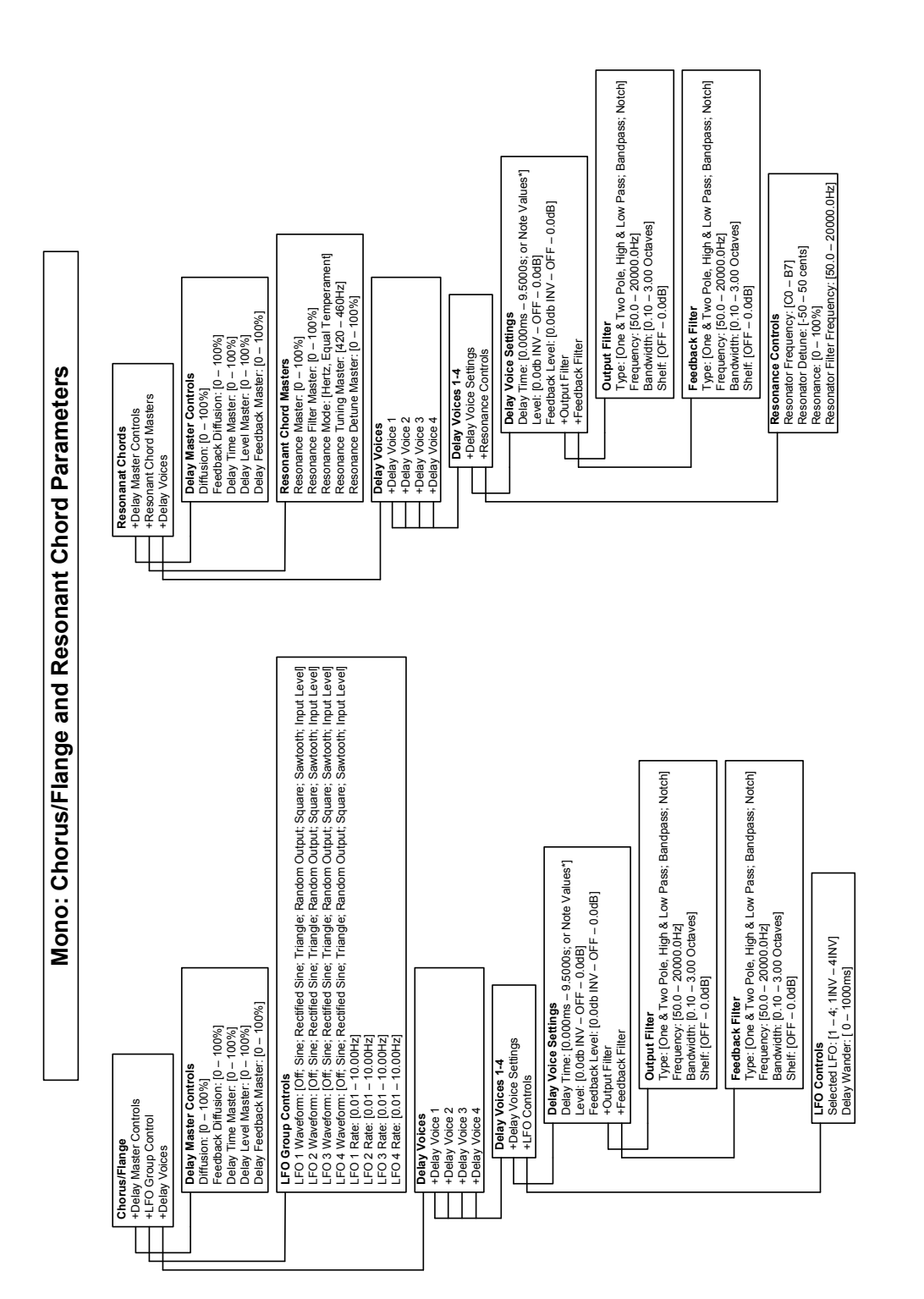

# **MAPA DE NAVEGACION DE MENUS DEL PCM92 - ALGORITMOS Mono Effects**

• Press (Al to toge Deley Time values between Seconds and Note Values.<br>Note Values Dotter 1999 – Press Press, 1999 – Press, 1999 – Press, 1999 – Press, 1999 – Triplet,<br>Note Values Dotter 1991; the Minister 1991 Note: Dott Note Values: [Half-Note; Dotted Quarter; Half Triplet; Quarter-Note; Dotted Eighth; Quarter Triplet; 8th Note; Dotted 16th; 8th Triplet; 16th Note; Dotted 32nd; 16th Triplet; 32nd Note) \* Press [A] to toggle Delay Time values between Seconds and Note Values.

# **ESPECIFICACIONES TECNICAS DEL PCM92**

#### **ENTRADA ANALOGICA**

Conectores Dos, XLR hembra

Respuesta de frecuencia @ 96K 20 Hz a 40 kHz, +0/–3 dB Conversión A/D 24 bits THD  $<.002\% \ 20 \rightarrow 20 \ \text{kHz} \ @.4 \ \text{dBu}$ 

#### **SALIDA AnalogICA**

Conectores Dos, XLR macho Nivel (para 0 dbFS)  $+20$  dBu Respuesta de frecuencia @ 96 K 20 Hz - 20 kHz, +/- 0.25 dB

Conversión D/A 24 bits

#### **E/S AUDIO Digital**

Tamaño de señal word 24 bits

#### **Frecuencias de muestreo**

Rango de sincronización  $\pm 2\%$  del valor nominal

Impedancia 20 Kohmios, balanceada Nivel (para 0 dbFS) Modo +4 dBu: +20 dBu Modo –10 dBV: 8.2 dBu Rango dinámico A/D >112 dB sin medición, 115 dB medición A Crosstalk o cruce de señal @ 1 kHz  $\leftarrow$ 90 dB, 20  $\rightarrow$  20 k con una señal de entrada de +20 dBu

Impedancia 30 Ohmios, electrónicamente balanceada 20 Hz - 40 kHz +0/–3 dB

Rango dinámico D/A 112 dB sin medición, 115 dB medición A THD <.002% 20 Hz - 20 kHz a +4 dBu Crosstalk @ 1 kHz <–90 dB a 20 Hz - 20 kHz con una señal de entrada de +20 dBu

Conectores Una salida XLR macho Una entrada XLR hembra Dos puertos FireWire™ Formato AES/EBU/FireWire (400Mb)

Interno 44.1 kHz/48 kHz/88.2 kHz/96 kHz Precisión dentro de ± 50 ppm

Externo 44.1 kHz/48 kHz/88.2 kHz/96 kHz

#### **Retardos de propagacion (miliseGUNDOs)**

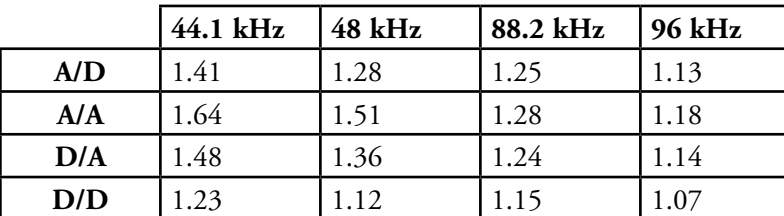

#### **Sincronizacion**

Entrada señal reloj word \* 75 Ohmios, BNC

\*Los extremos indican el inicio de fotograma

#### **oscilacion de reloj**

**Interfaces de control**

\*\*admite cambio de programa

#### **AlgoritmOs**

Chamber Stereo y Mono Random Delay Stereo y Mono Random Hall Stereo y Mono Plate Stereo y Mono Dual Delay Stereo y Mono Resonant Chords Stereo y Mono Chorus/Flange Solo stereo Concert Hall Solo stereo Room Stereo y Mono Hall Stereo y Mono Signal Generator

Intrínseca Supera AES3 corrección 1 Ganancia de oscilación Supera AES3 corrección 1

MIDI \*\* In/Out/Thru

Sistema de almacenamiento **Compact Flash Type I**  Permite almacenar hasta 1536 presets de usuario

# **ConfiguraCiones DE UNIDAD**

#### **44.1 K/88.2 K**

 Mono doble (capacidad de super-mono) Single Stereo (capacidad de super-stereo) Dos pares mono en cascada Stereo en cascada Dos mono en cascada a stereo sencillo Entrada mono dual/salida stereo con salidas combinadas Super stereo único Dos Stereo Super mono dual Cuatro mono Dos mono y uno stereo

#### **almacenamiento en disco duro interno**

Flash no-volátil interno. Puede almacenar hasta 768 presets de usuario.

#### **Alimentacion**

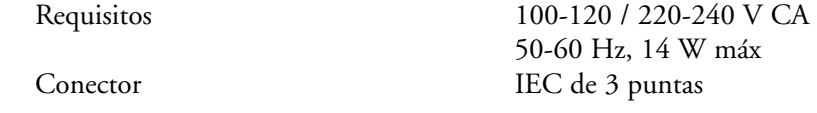

# **DimensionEs**

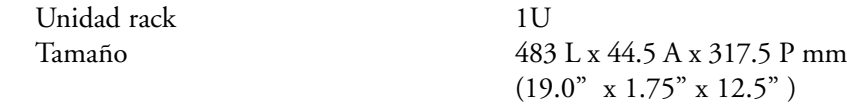

Peso 3,9 kg (8.65 lbs)

#### **Normativas aplicables**

FCC Clase A<br>CE EN5510 CE EN55103-1, EN55103-2<br>UL UL1419 UL1419 cUL C22.2<br>TUV EN600 **EN60065** 

#### **Entorno**

Temperatura funcionamiento 15° a 35° C<br>Temperatura almacenamiento -30 a 70 °C Temperatura almacenamiento<br>Humedad 75% humedad relativa máxima

# **TABLA DE IMPLEMENTACION MIDI**

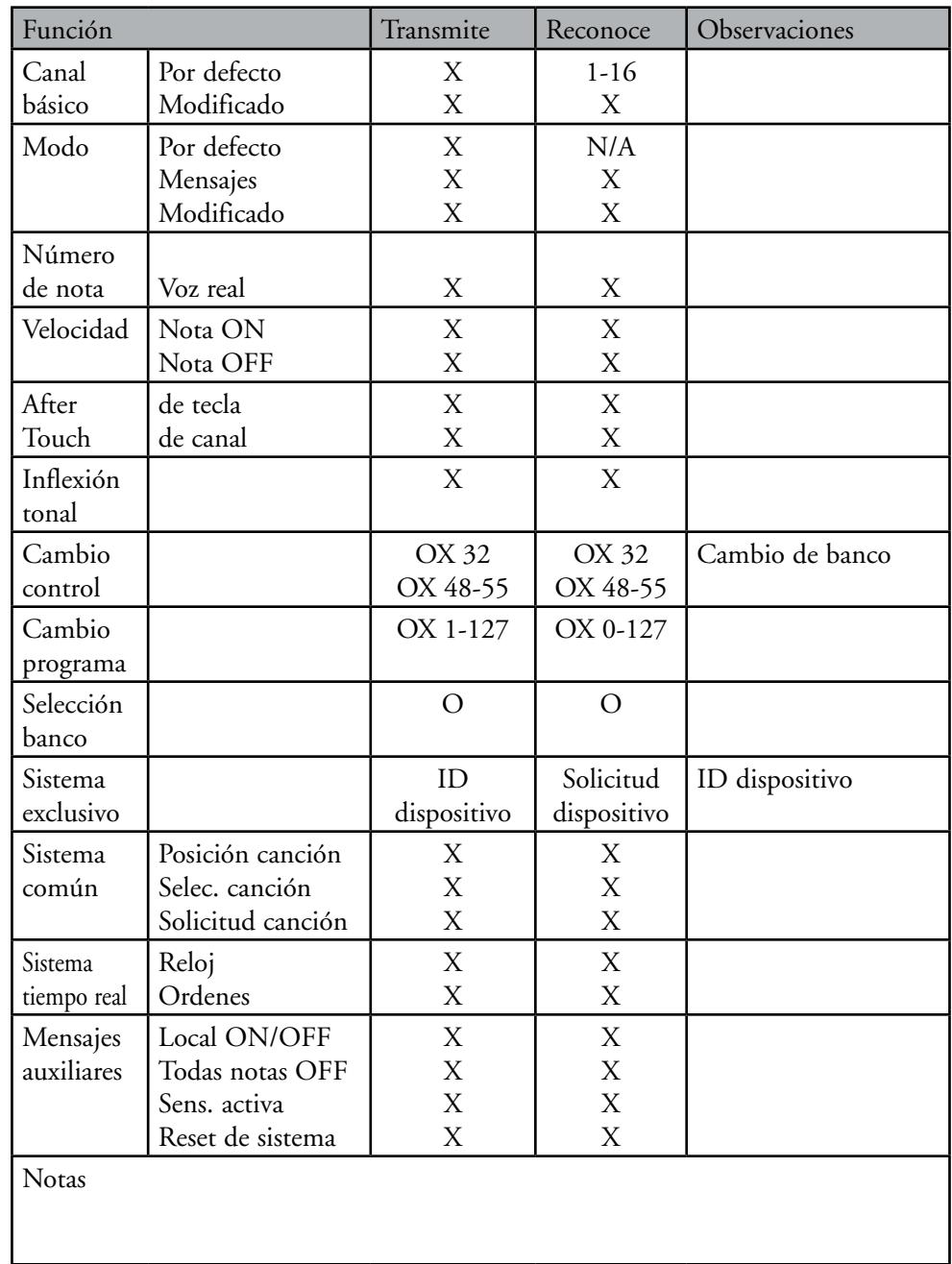

Mode 1: OMNI ON, POLY Mode 2: OMNI ON, MONO  $O: S$ í OX : Seleccionable<br>Mode 3: OMNI OFF, POLY Mode 4: OMNI OFF, MONO X : No Mode 3: OMNI OFF, POLY Mode 4: OMNI OFF, MONO

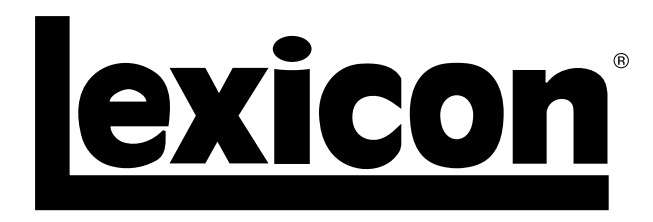

Harman Music Group 8760 South Sandy Parkway | Sandy, Utah 84070 U.S.A. Teléfono: (801)-568-7660 | Fax: (801)-568-7662 PCM92

¿Tiene alguna pregunta o sugerencia? Visítenos online en www.lexiconpro.com

Copyright 2009 Lexicon Professional® Impreso en EEUU 1900 Eeuwen 1910 en EEUU A Harman International Company 18-0688-A